Государственное бюджетное учреждение города Москвы «Сервисный центр 44»

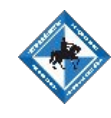

# **Единая Автоматизированная Информационная Система Торгов 2.0**

ОСУЩЕСТВЛЕННОГО ПОСТАВЩИКА ПОСТАВЩИКА ПОСЛЕ ПОСЛЕ ПОСЛЕ ПОСЛЕ ПОСЛЕ ПОСЛЕ ПОСЛЕ ПОСЛЕ ПОСЛЕ ПОСЛЕ ПОСЛЕ ПОСЛЕ П

## Способ осуществления закупки у единственного поставщика No 1

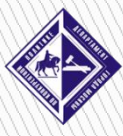

ДЕПАРТАМЕНТ **ГОРОДА МОСКВЫ** ПО КОНКУРЕНТНОЙ ПОЛИТИК**Е** 

# 1

#### Войти в ЕАИСТ 2.0

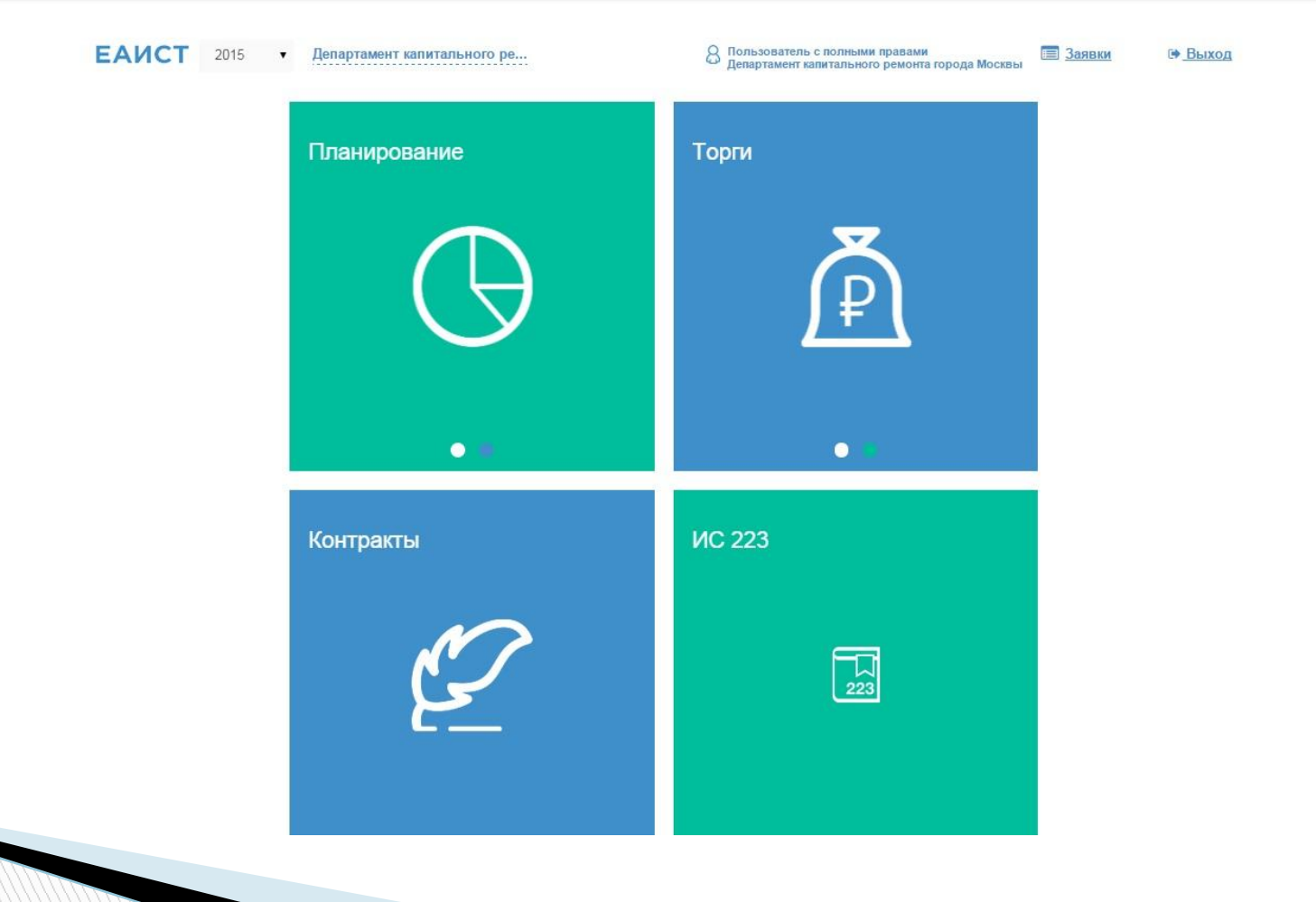

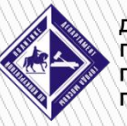

**ДЕПАРТАМЕНТ<br>ГОРОДА МОСКВЫ<br>ПО КОНКУРЕНТНОЙ ПОЛИТИКЕ** 

#### Войти в раздел «Планирование»

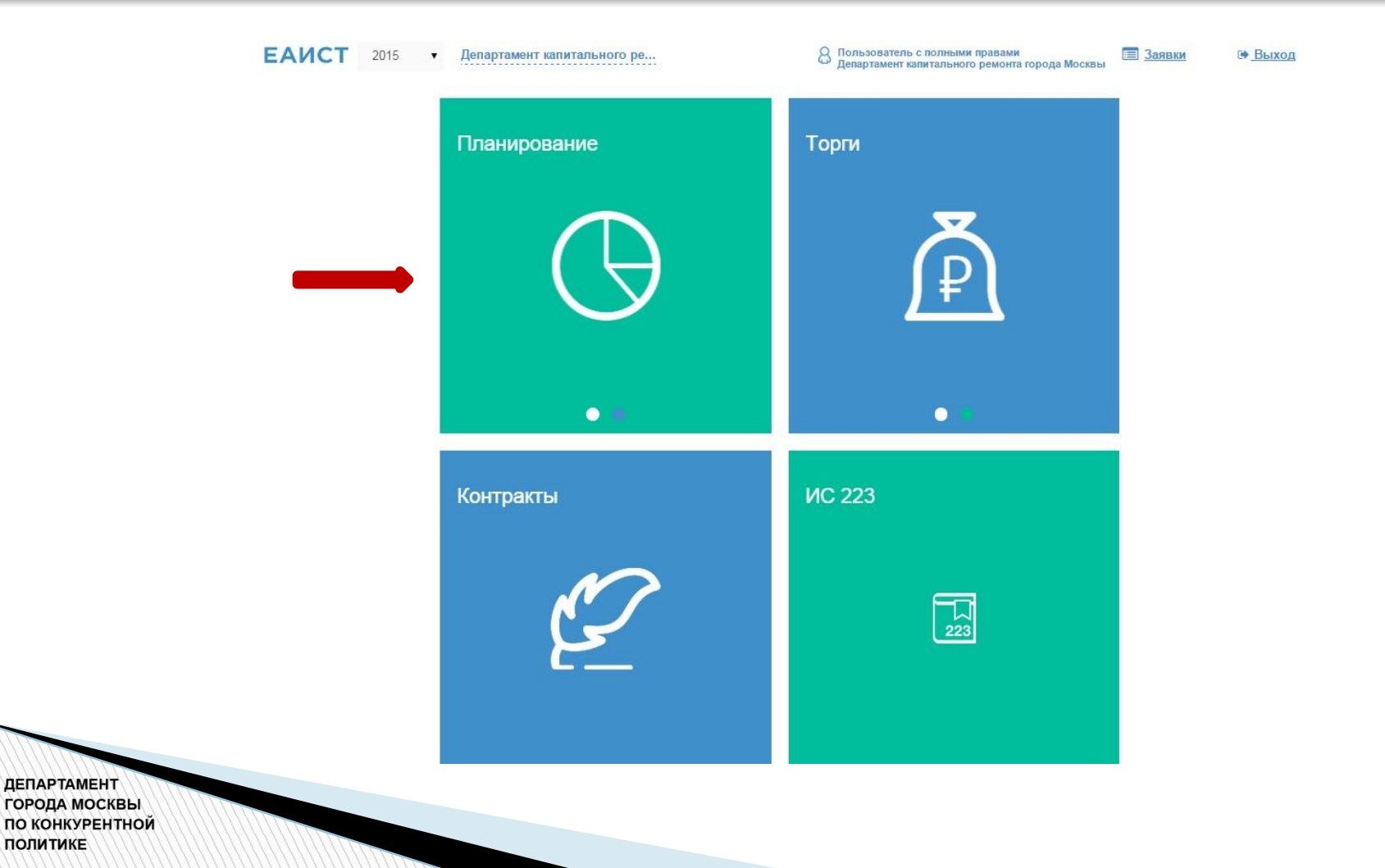

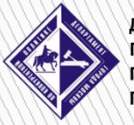

#### Перейти к созданию Лота

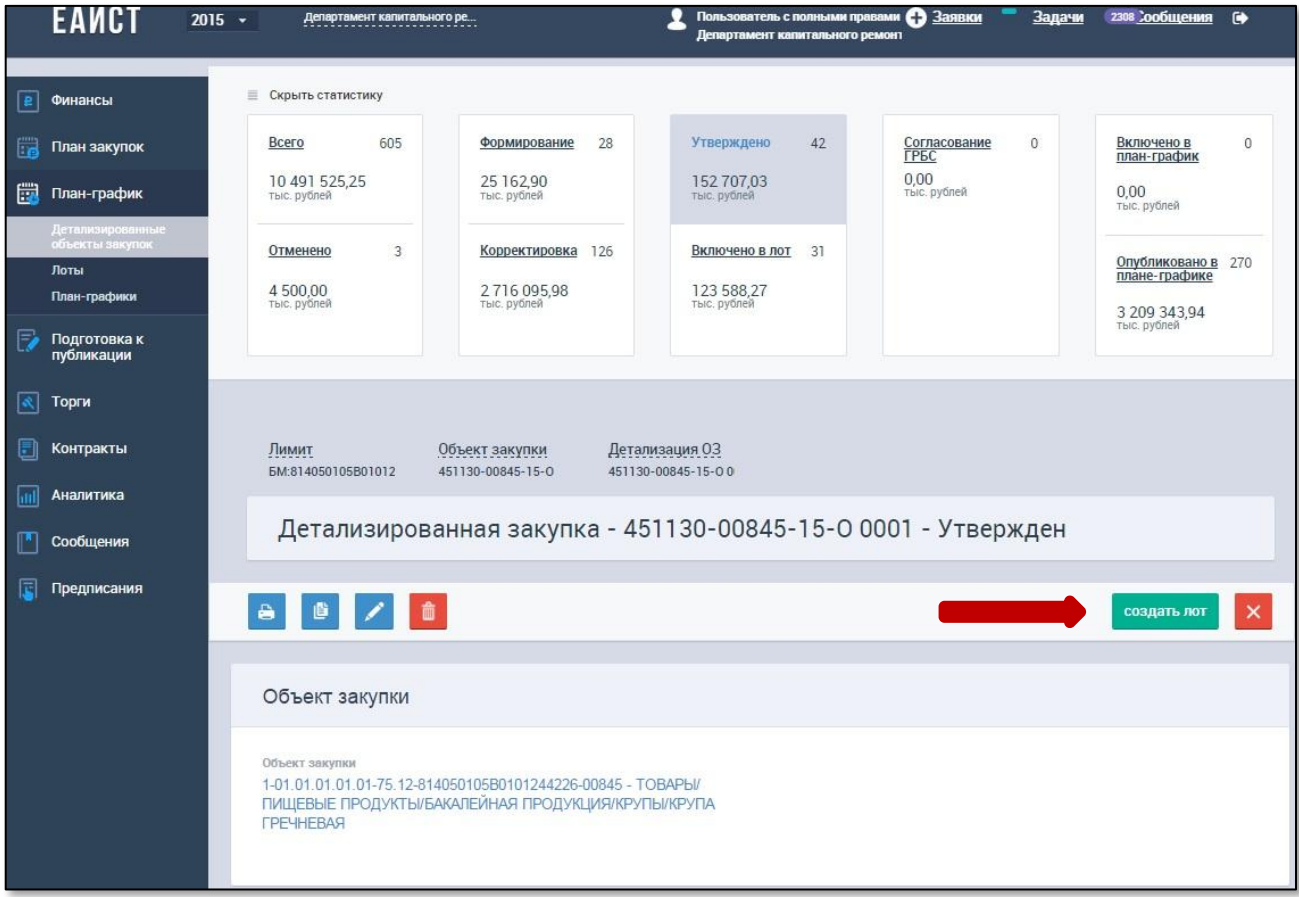

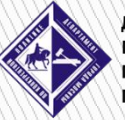

3

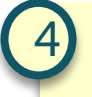

#### Указать способ определения поставщика «закупка у единственного поставщика»

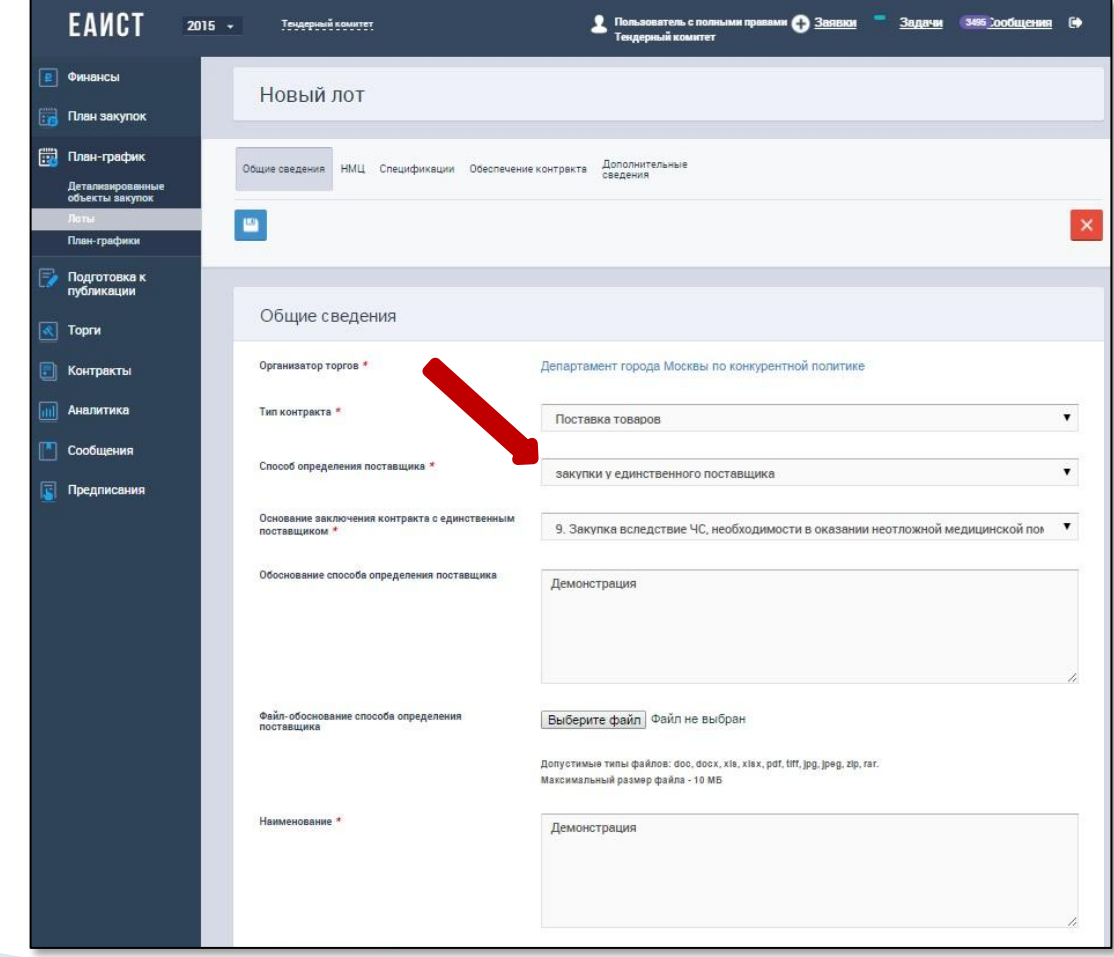

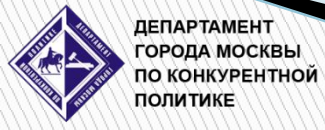

#### Нажать «Выбрать поставщика»

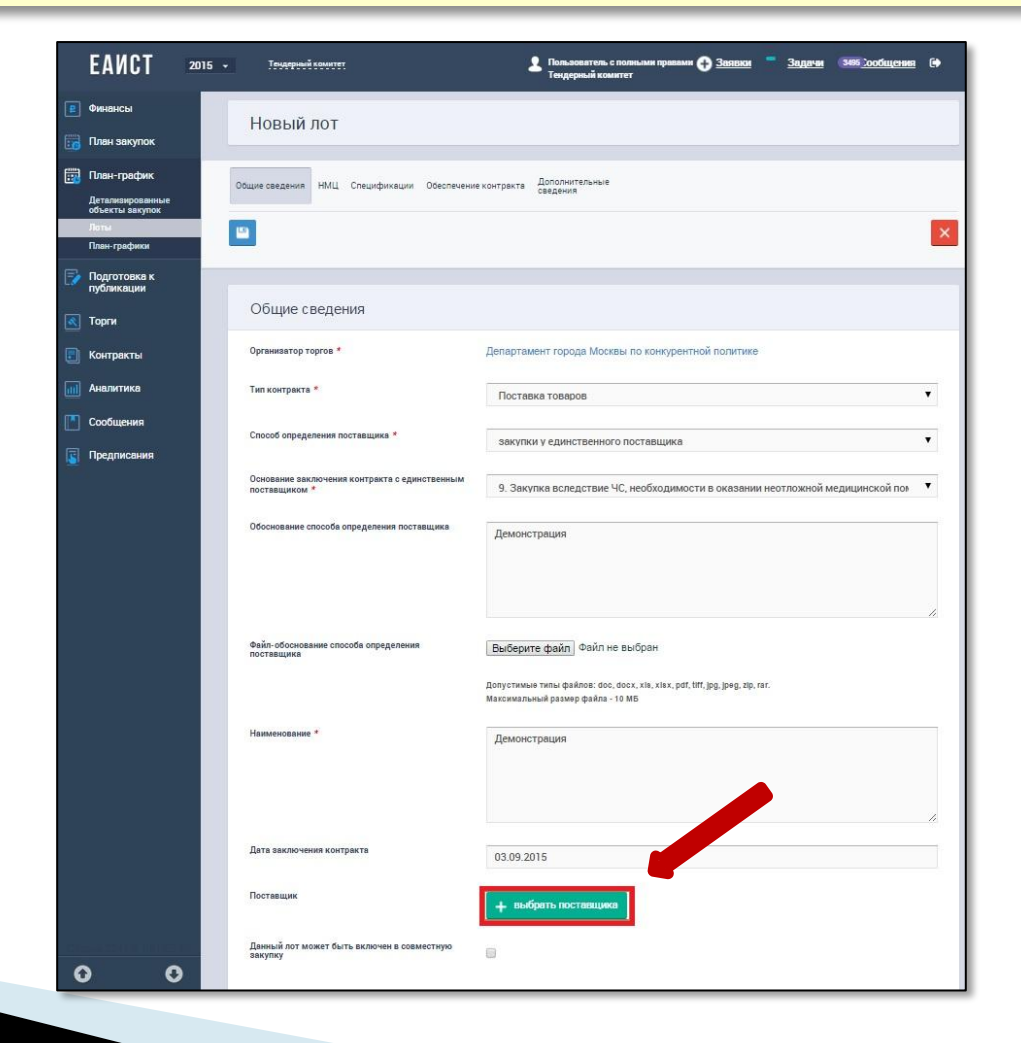

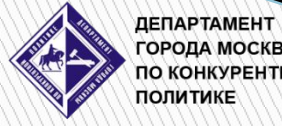

**ГОРОДА МОСКВЫ ПО КОНКУРЕНТНОЙ ПОЛИТИКЕ** 

#### Осуществить поиск поставщика

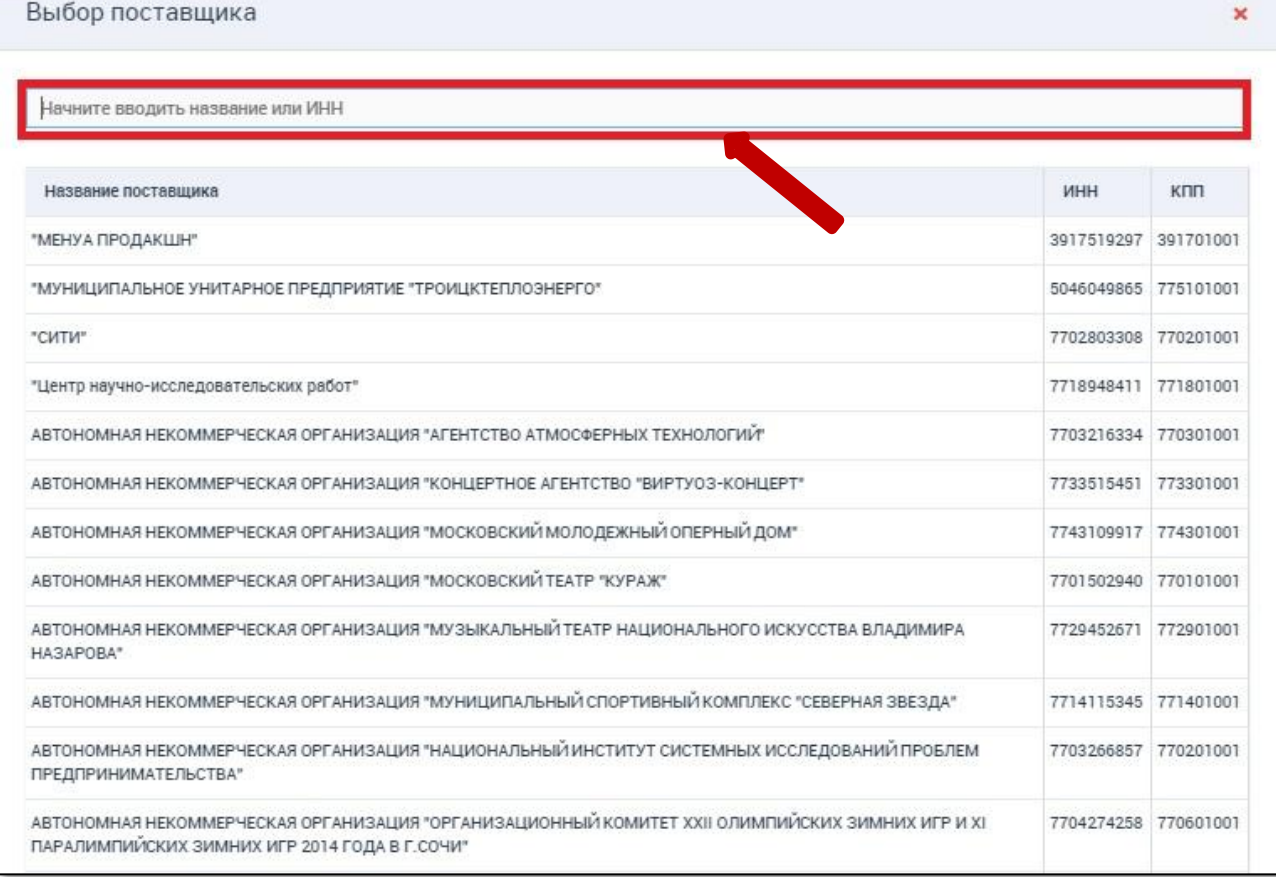

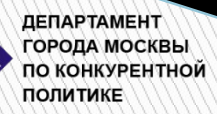

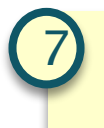

#### Нажать кнопку «Выбрать»

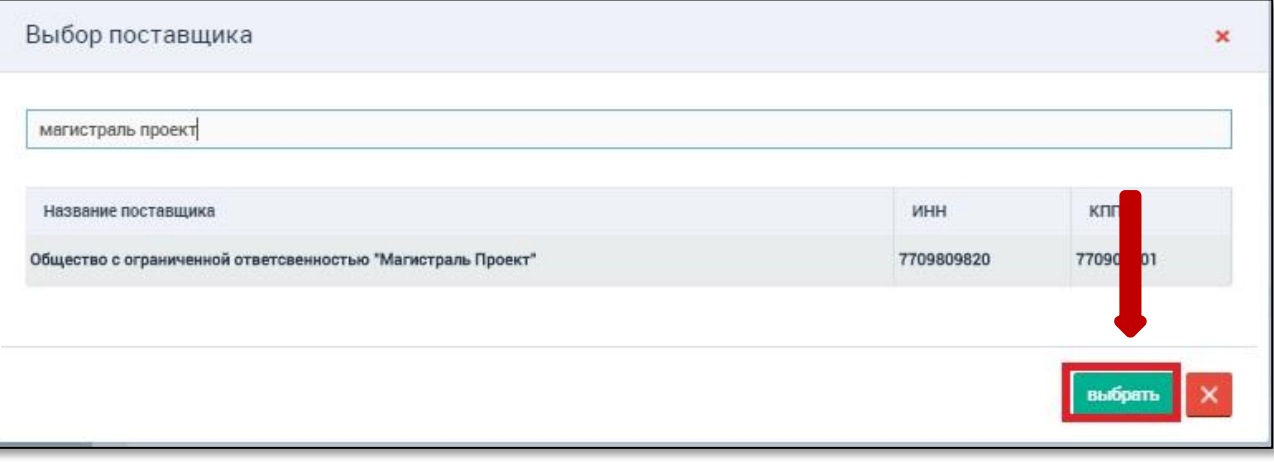

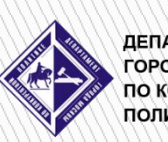

**ДЕПАРТАМЕНТ<br>ГОРОДА МОСКВЫ<br>ПО КОНКУРЕНТНОЙ ПОЛИТИКЕ** 

#### Указать тип размещения среди СМП

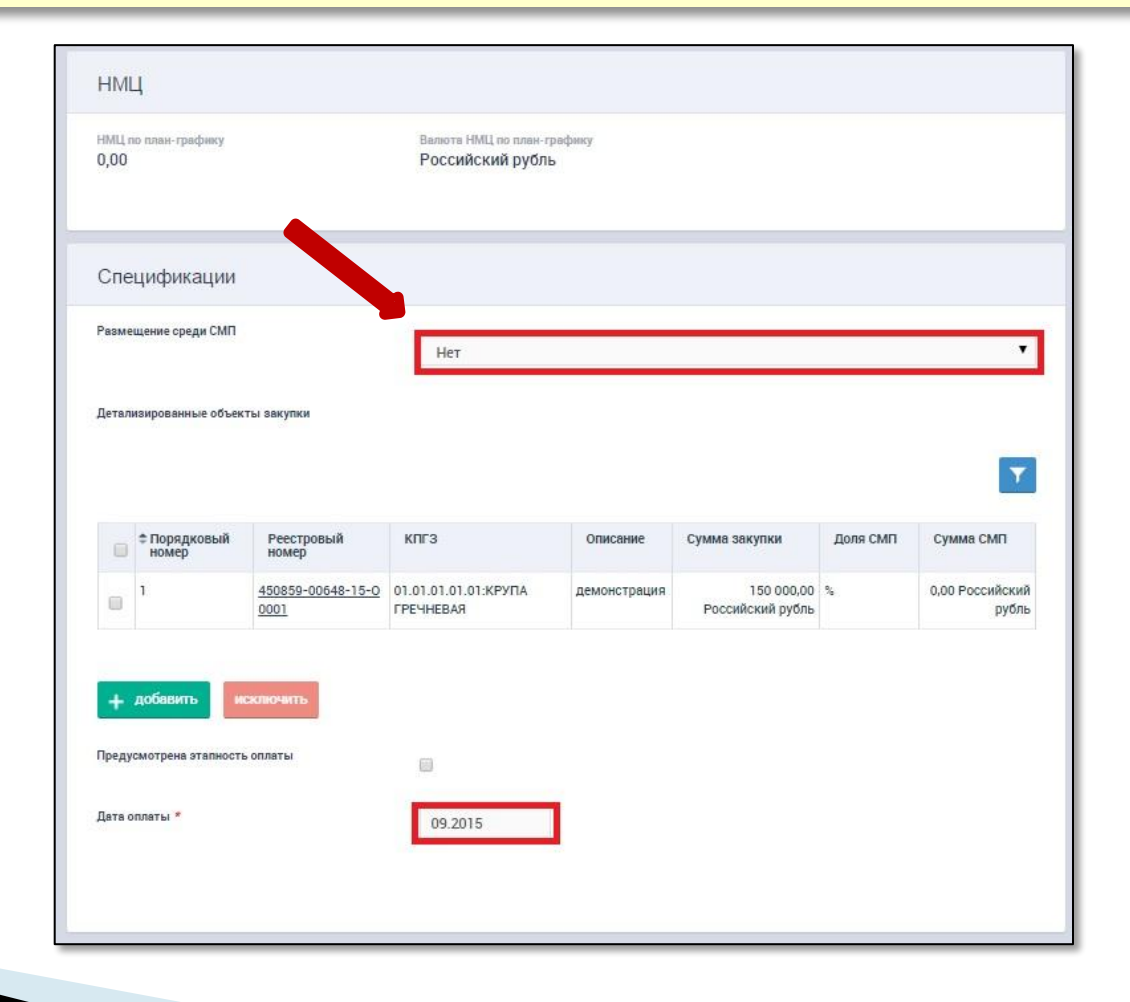

8

ДЕПАРТАМЕНТ **ГОРОДА МОСКВЫ ПО КОНКУРЕНТНОЙ ПОЛИТИКЕ** 

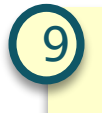

#### Внести дату оплаты

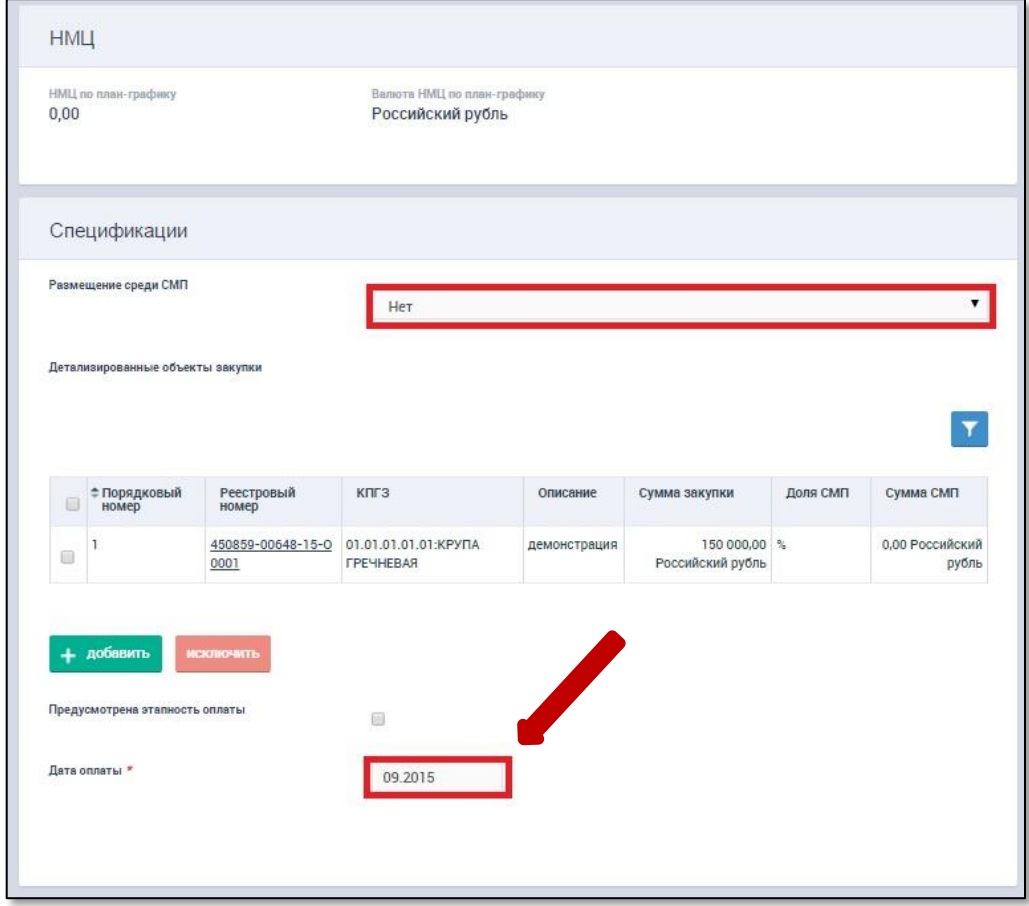

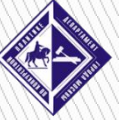

#### Сохранить

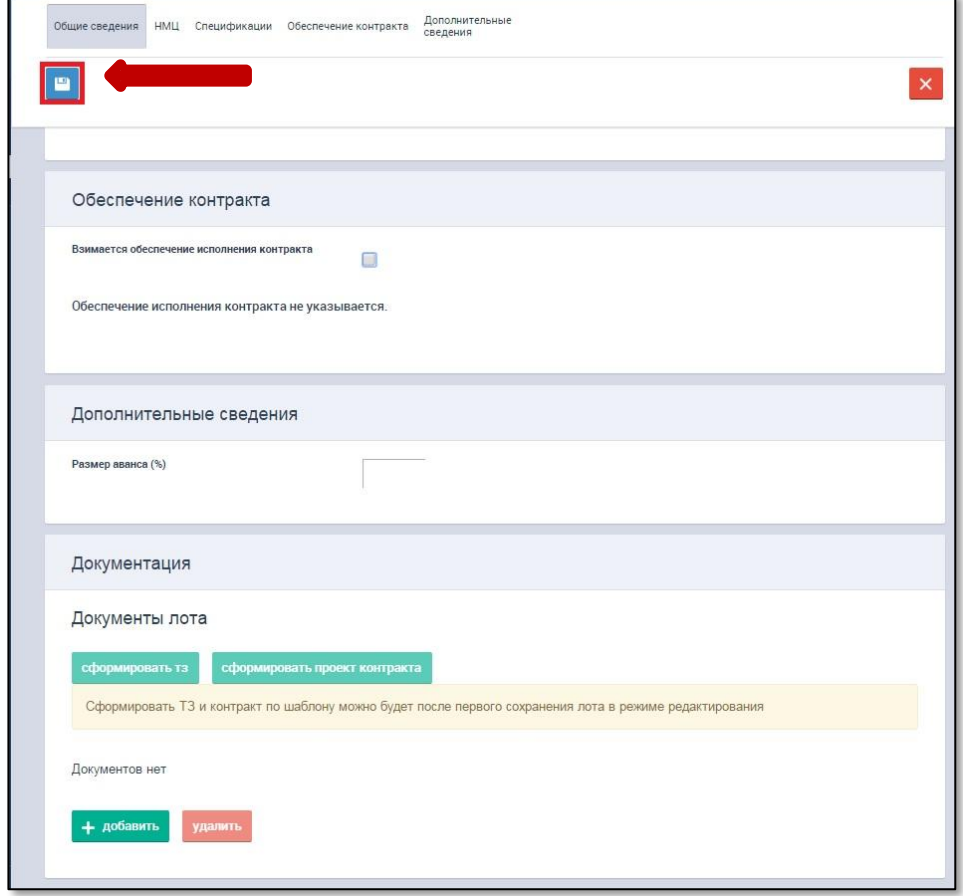

**ДЕПАРТАМЕНТ<br>ГОРОДА МОСКВЫ<br>ПОЛИТИКЕ** 

#### Утвердить

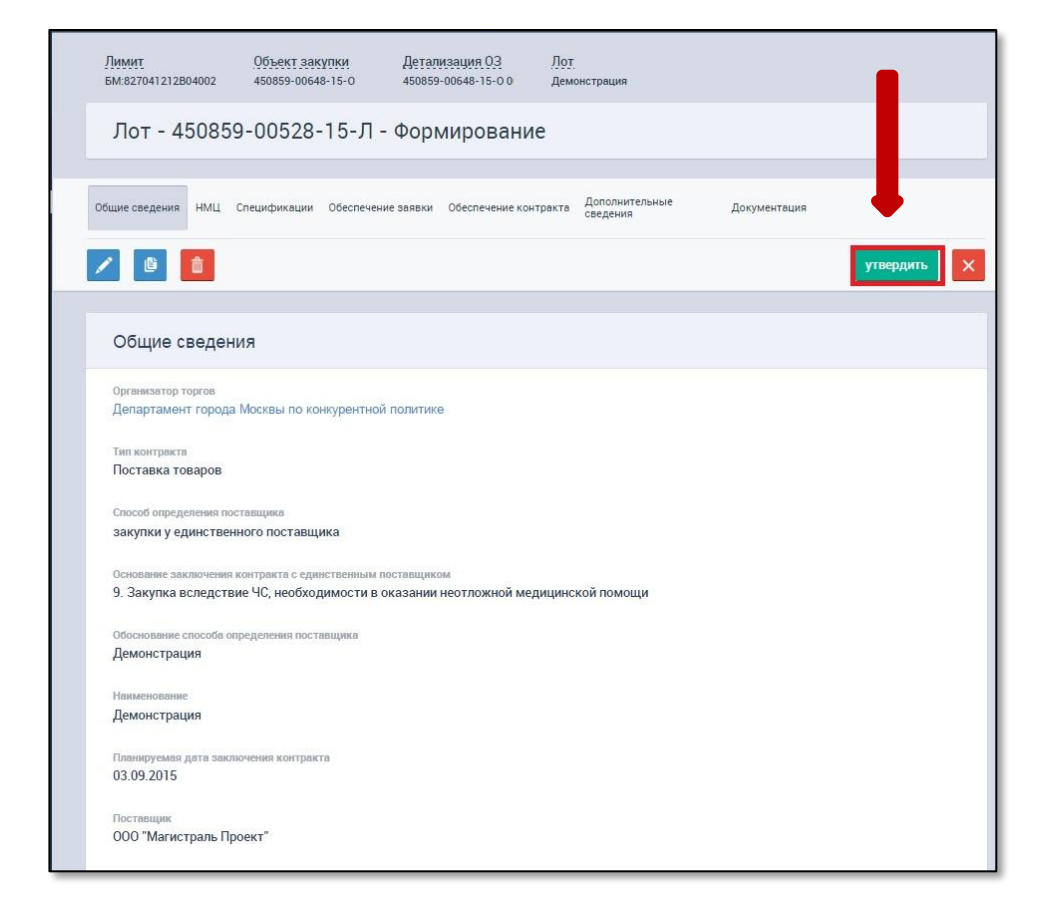

11

ДЕПАРТАМЕНТ **ГОРОДА МОСКВЫ ПО КОНКУРЕНТНОЙ ПОЛИТИКЕ** 

#### Добавить План-график

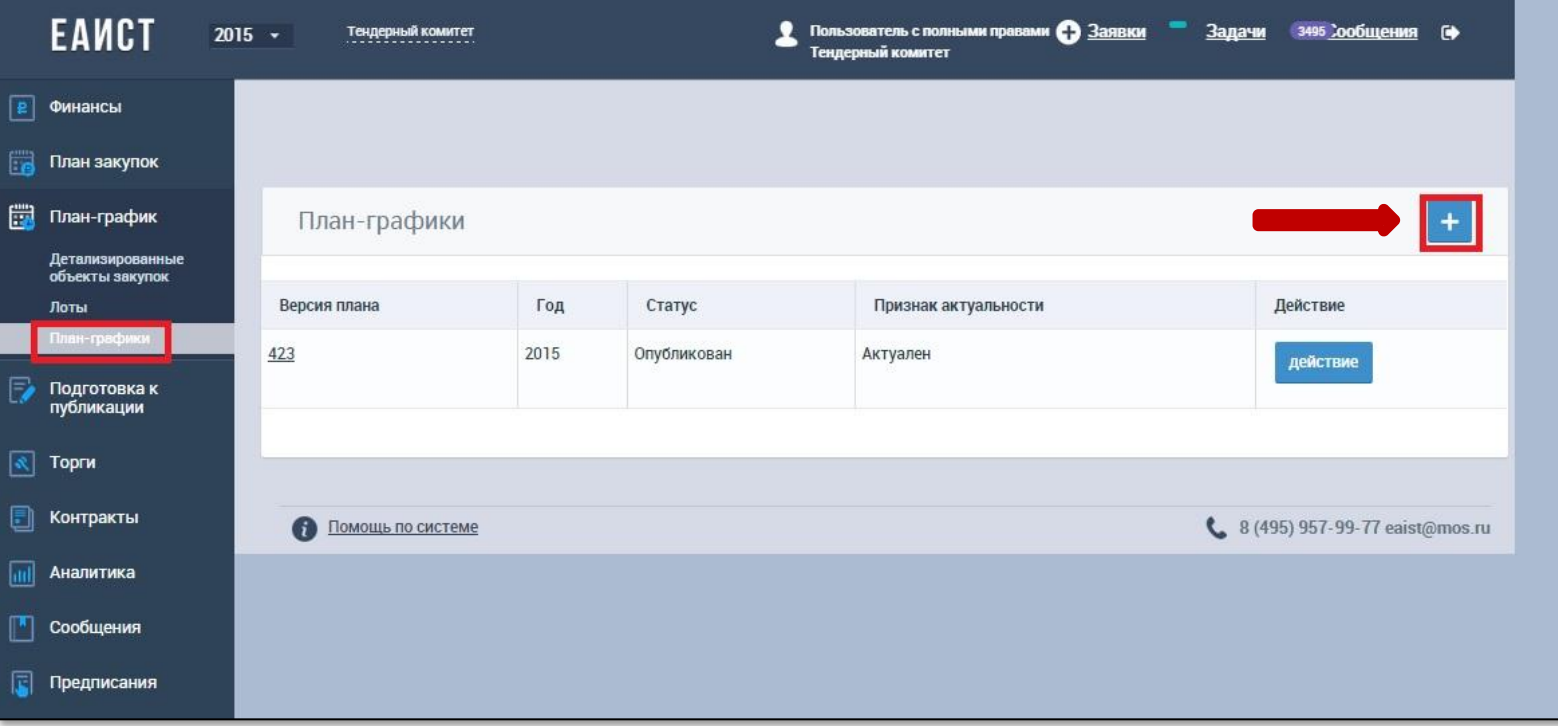

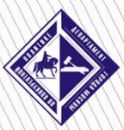

12

#### Перейти к Проекту контракта

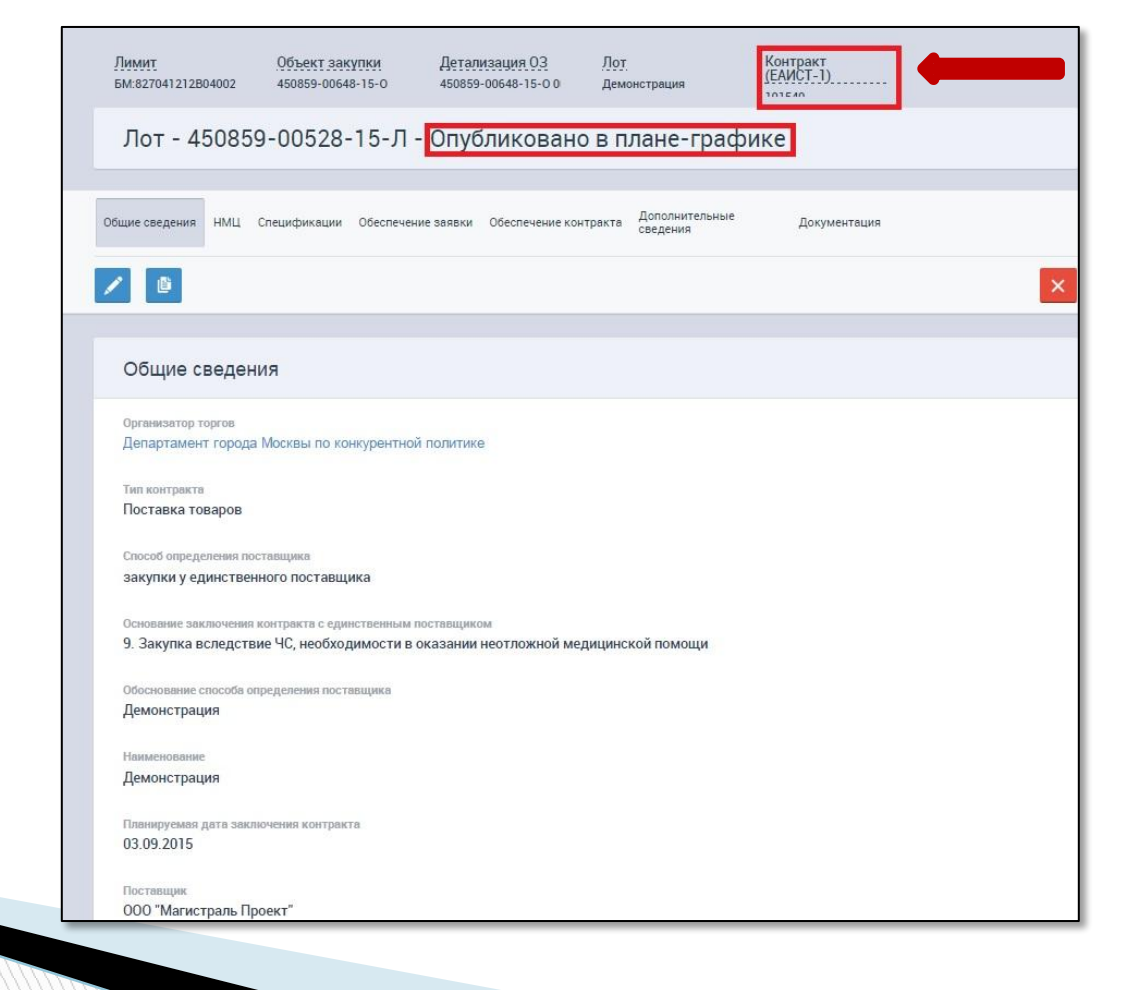

13

ДЕПАРТАМЕНТ **ГОРОДА МОСКВЫ ПО КОНКУРЕНТНОЙ ПОЛИТИКЕ** 

## Способ осуществления закупки у единственного поставщика No2

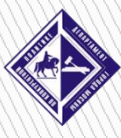

ДЕПАРТАМЕНТ **ГОРОДА МОСКВЫ** ПО КОНКУРЕНТНОЙ ПОЛИТИК**Е** 

# 1

#### Войти в ЕАИСТ 2.0

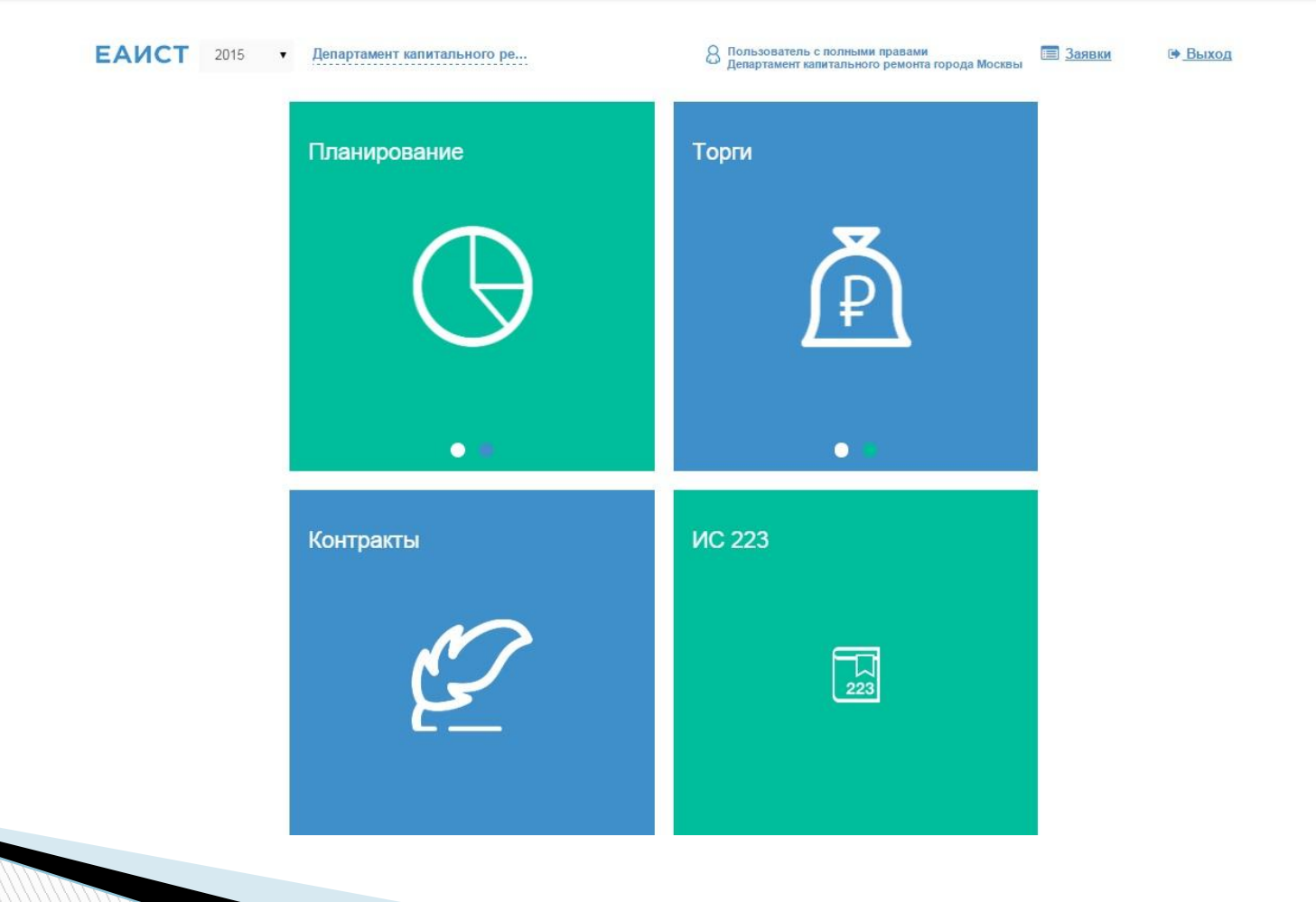

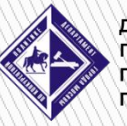

**ДЕПАРТАМЕНТ<br>ГОРОДА МОСКВЫ<br>ПО КОНКУРЕНТНОЙ ПОЛИТИКЕ** 

#### Войти в раздел «Планирование»

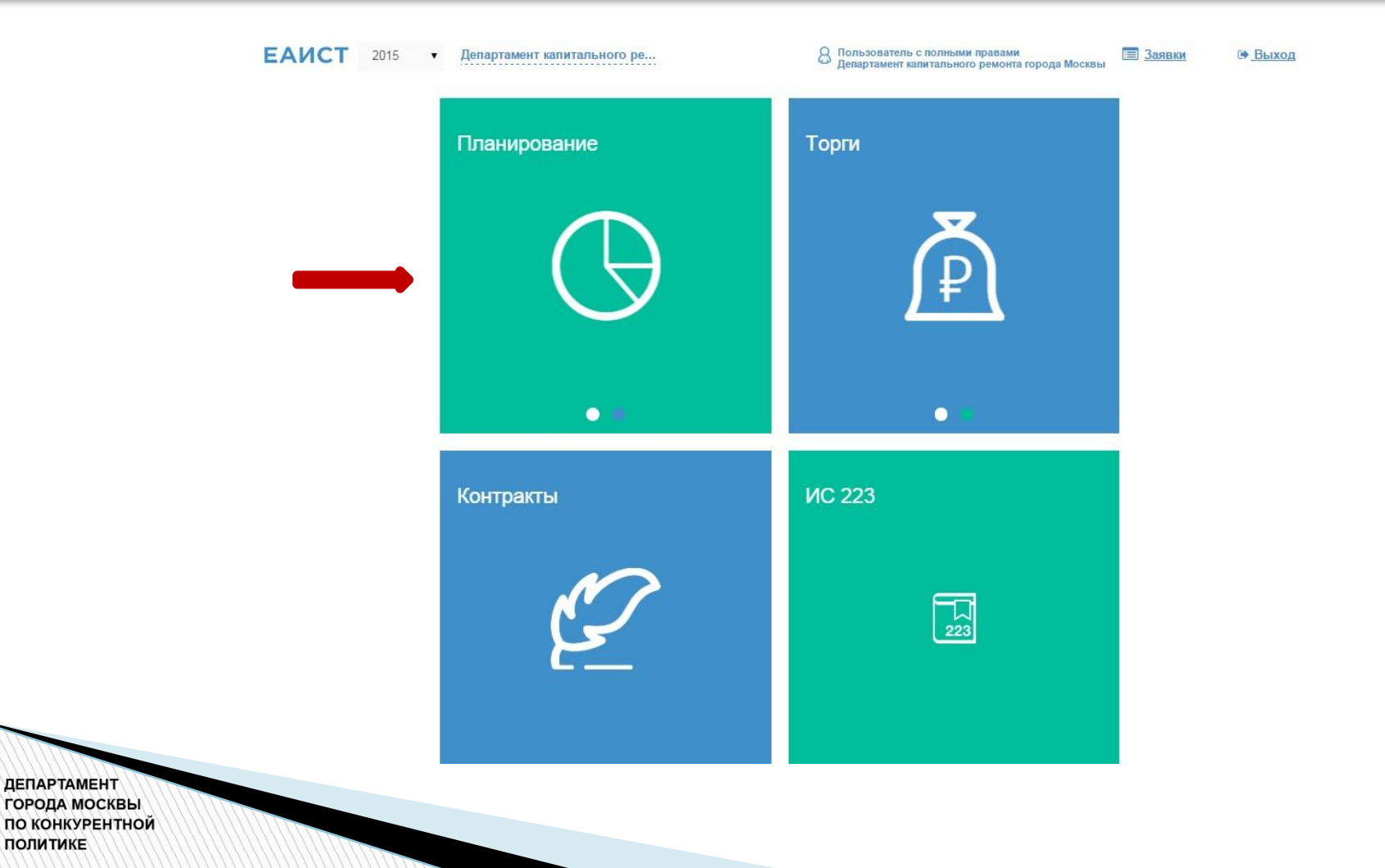

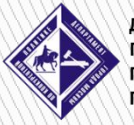

#### Перейти к созданию Лота

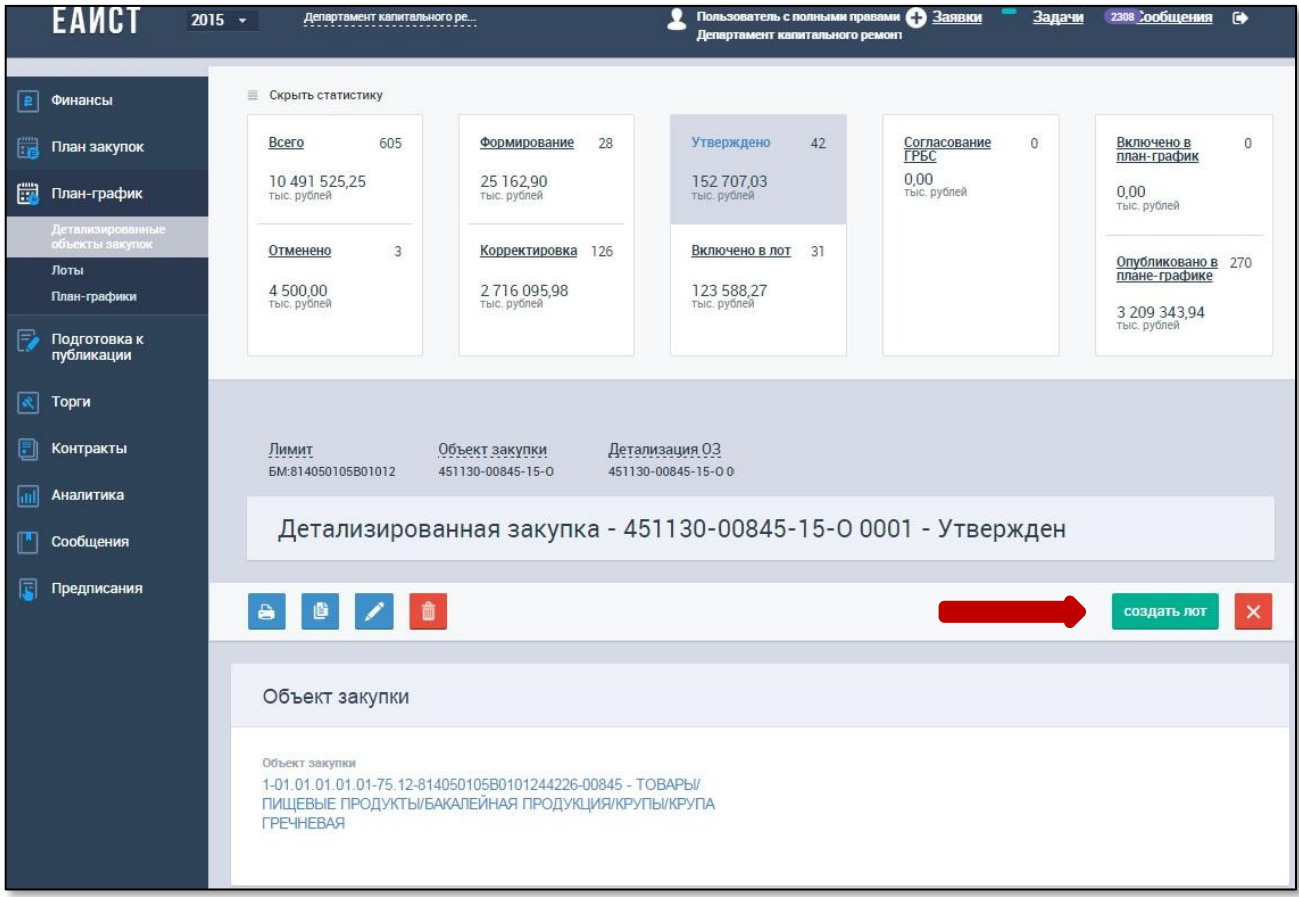

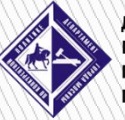

3

4

#### Указать способ определения поставщика «закупка у единственного поставщика»

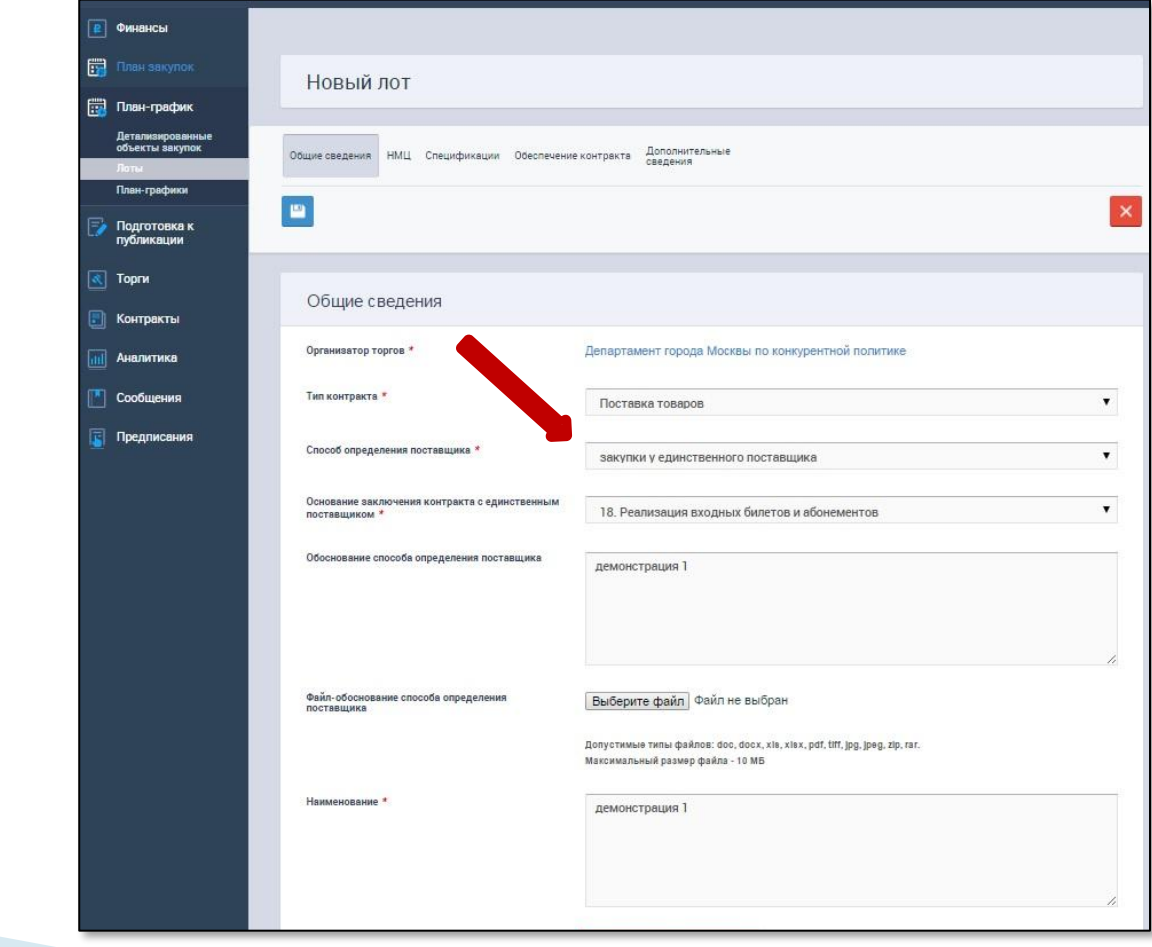

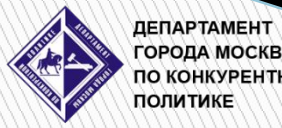

**ГОРОДА МОСКВЫ ПО КОНКУРЕНТНОЙ ПОЛИТИКЕ** 

#### Нажать «Выбрать поставщика»

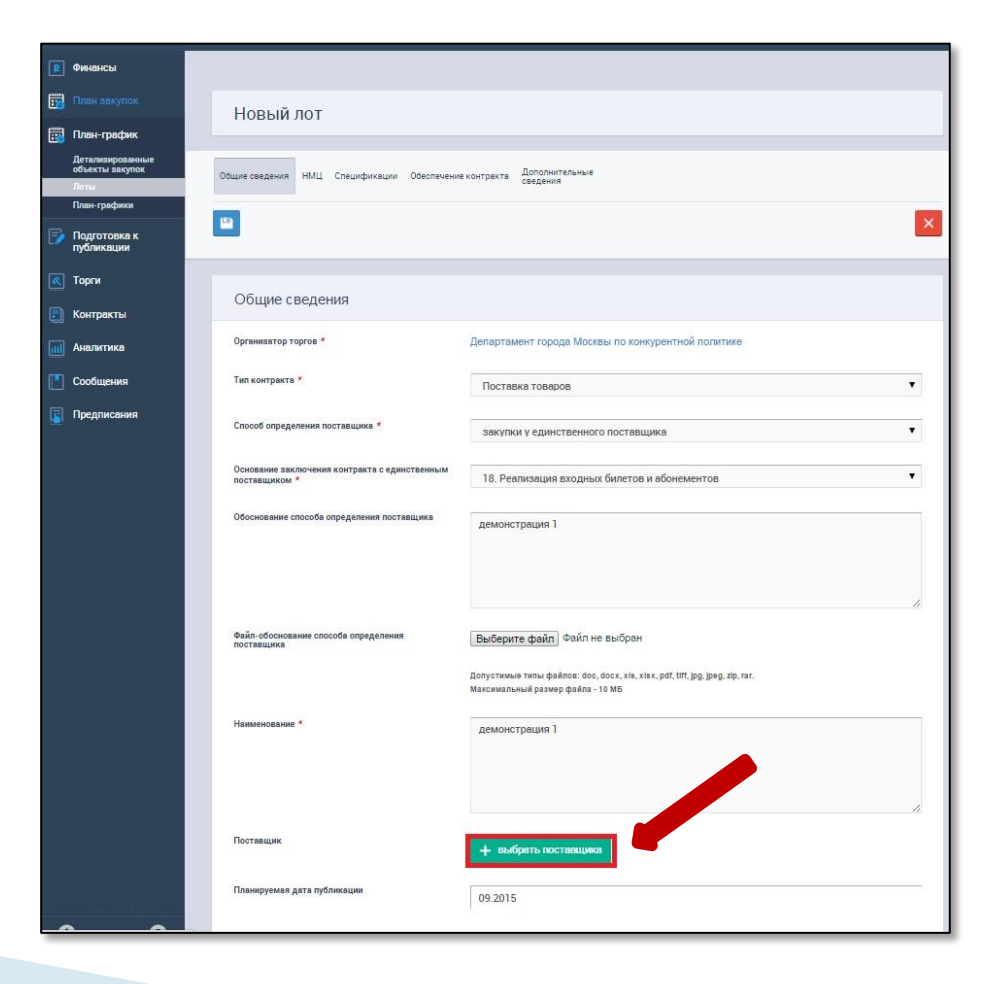

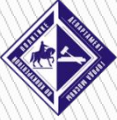

5

ДЕПАРТАМЕНТ **ГОРОДА МОСКВЫ ПО КОНКУРЕНТНОЙ ПОЛИТИКЕ** 

#### Осуществить поиск поставщика

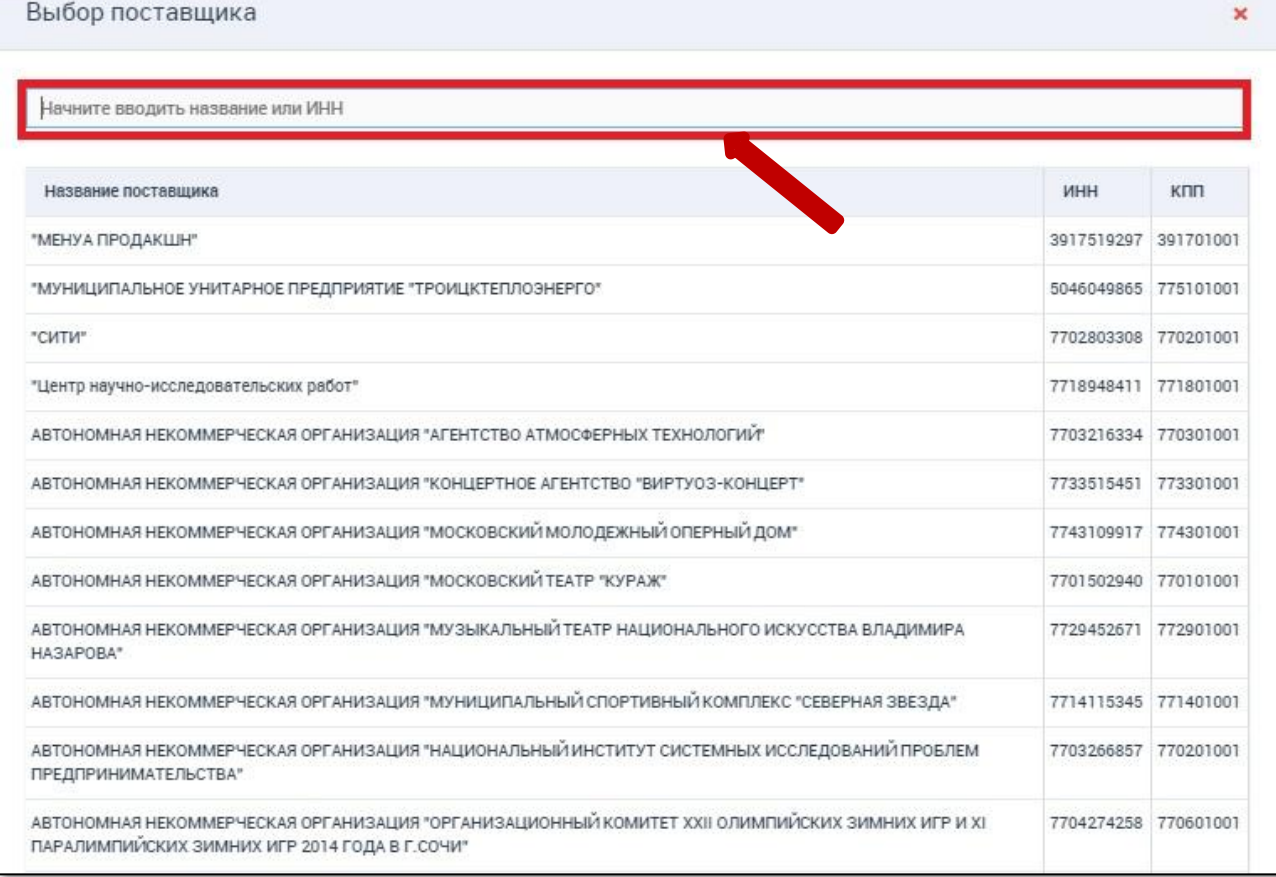

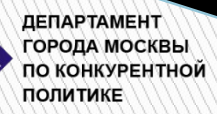

**ЕАИСТ 2.0**

#### Нажать кнопку «Выбрать»

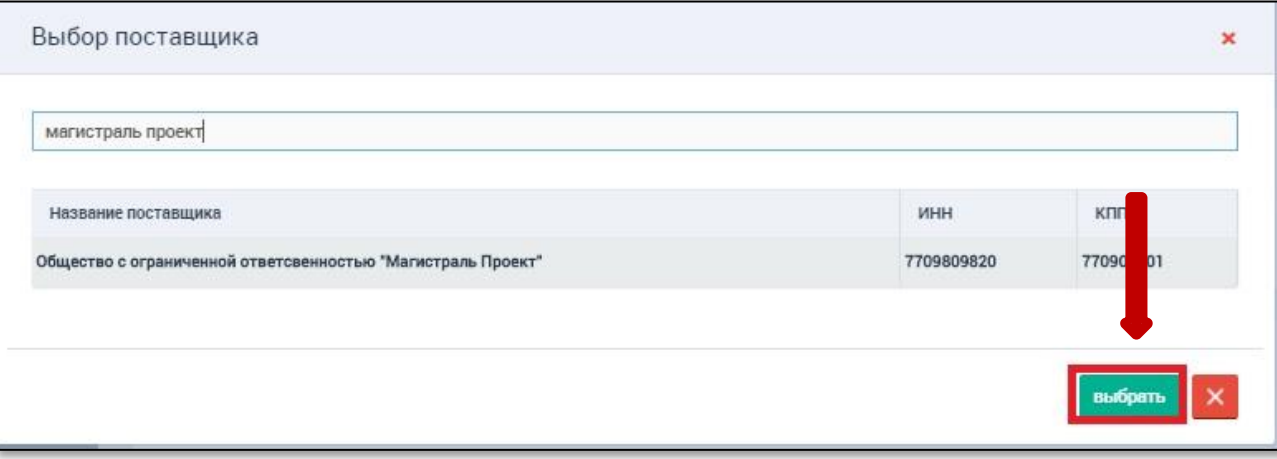

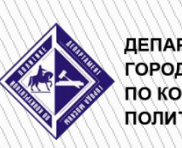

7

#### Указать тип размещения среди СМП

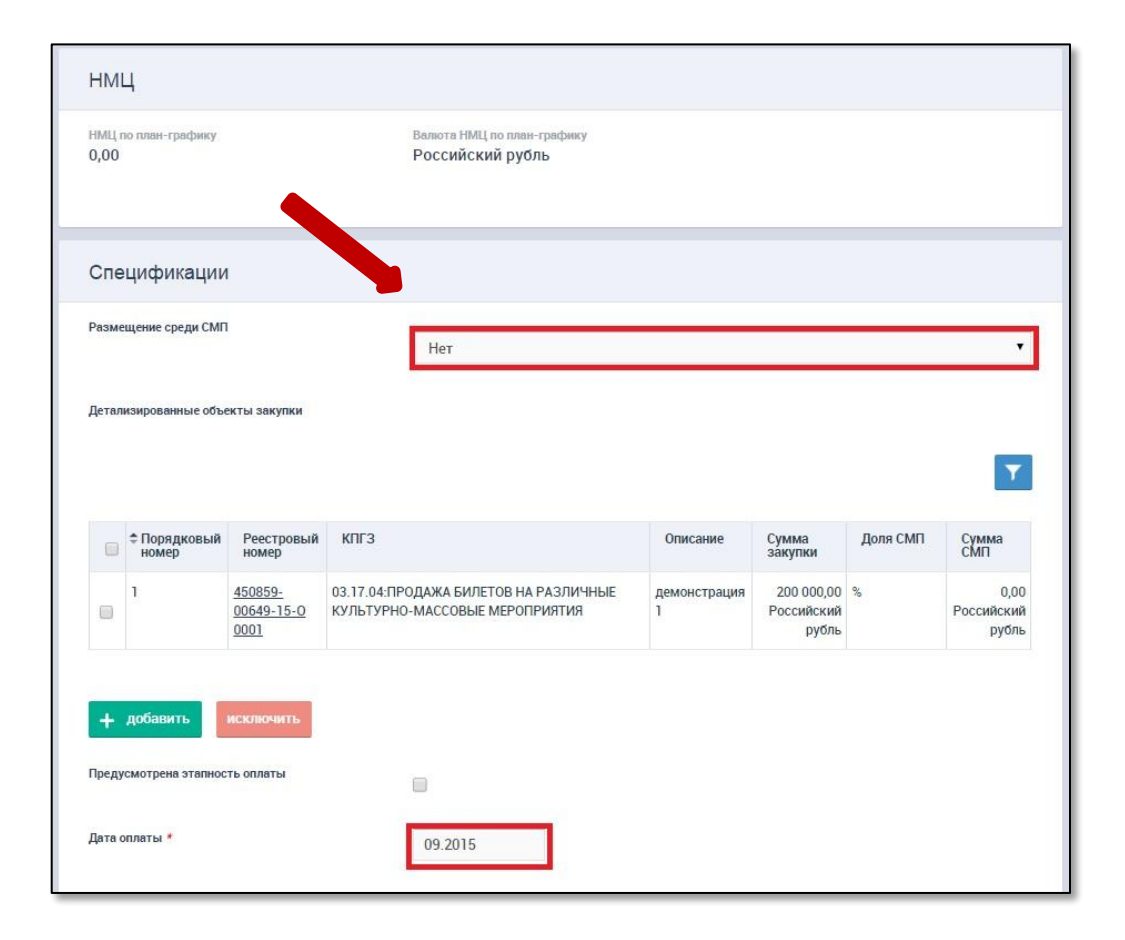

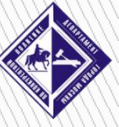

8

ДЕПАРТАМЕНТ **ГОРОДА МОСКВЫ ПО КОНКУРЕНТНОЙ ПОЛИТИКЕ** 

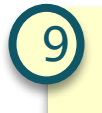

#### Внести дату оплаты

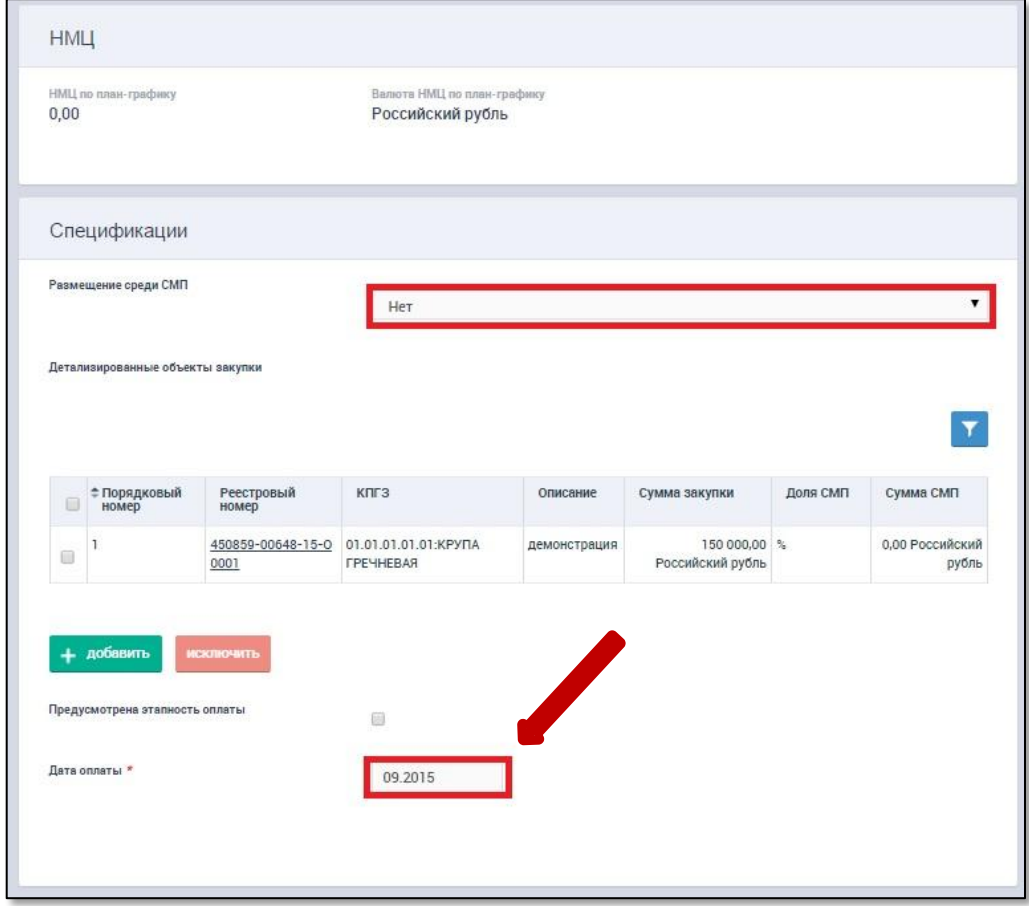

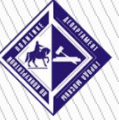

#### Сохранить

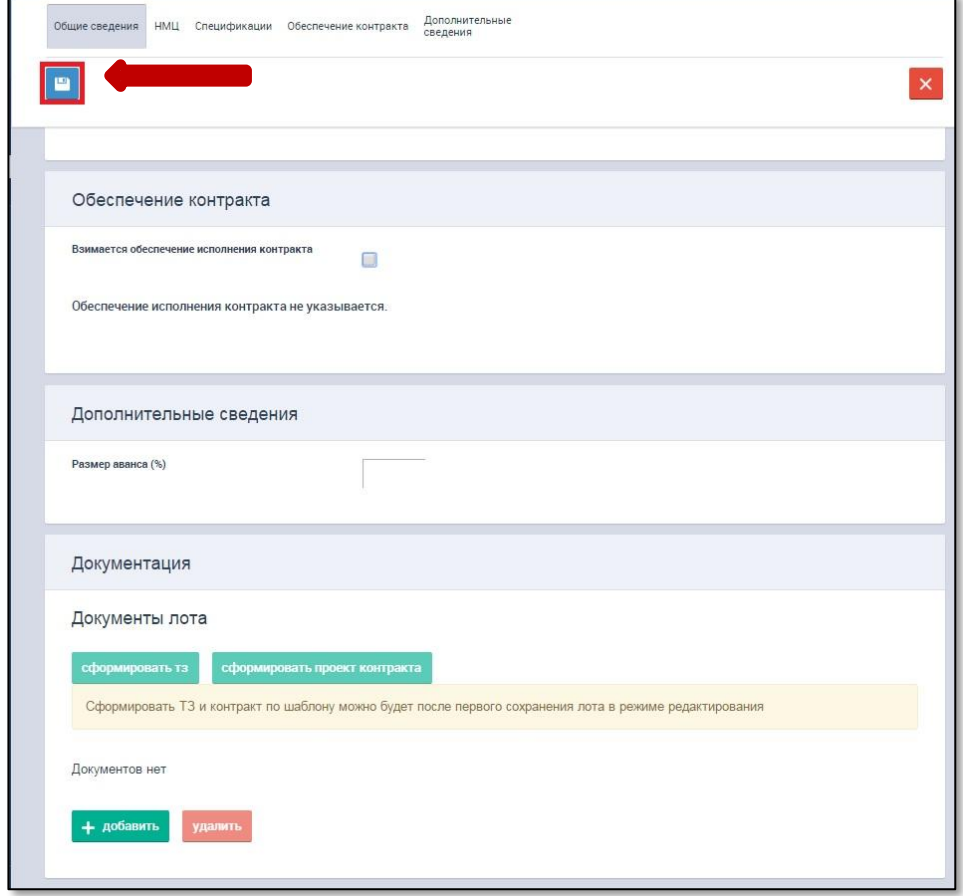

**ДЕПАРТАМЕНТ<br>ГОРОДА МОСКВЫ<br>ПОЛИТИКЕ** 

#### Утвердить

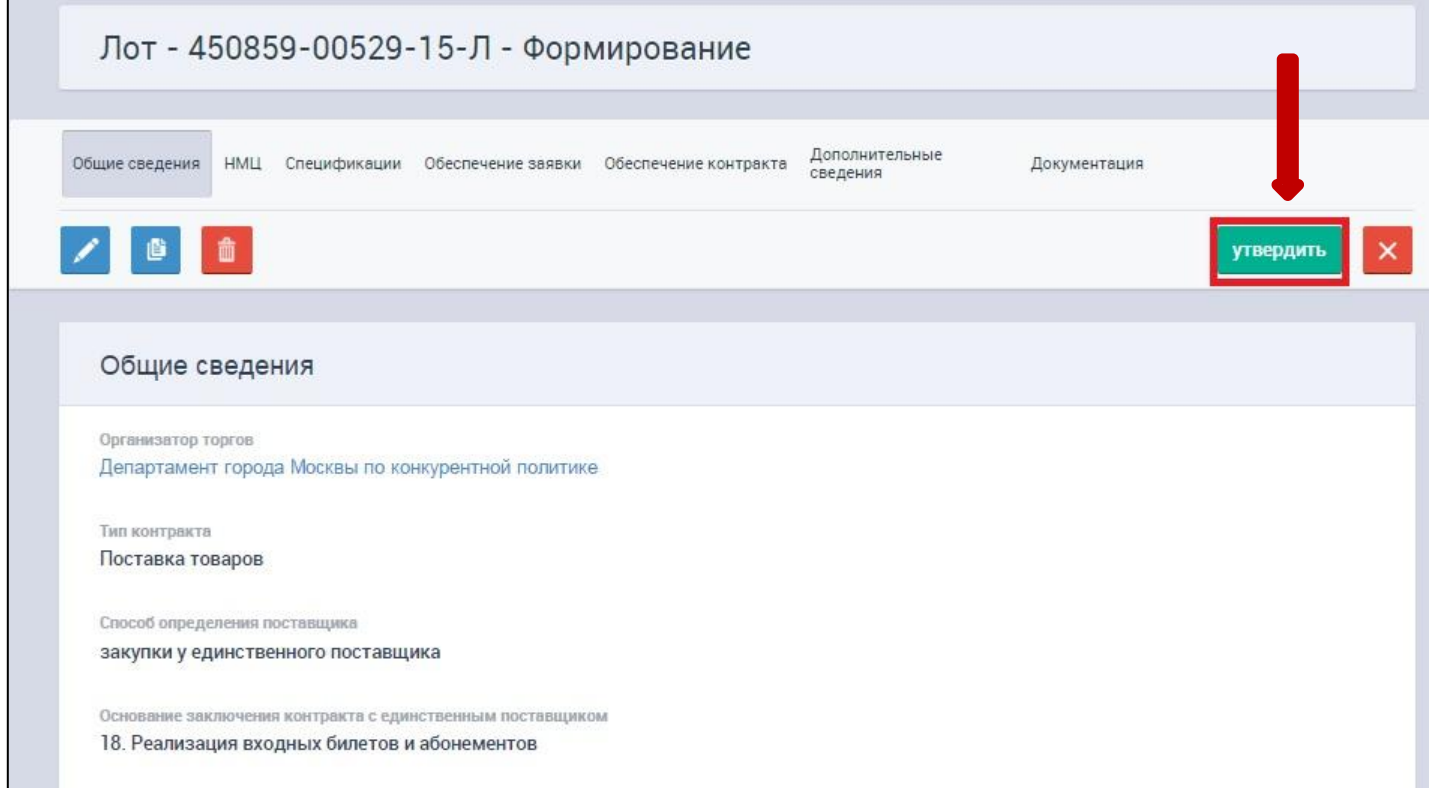

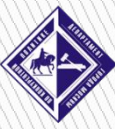

11

#### Добавить План-график

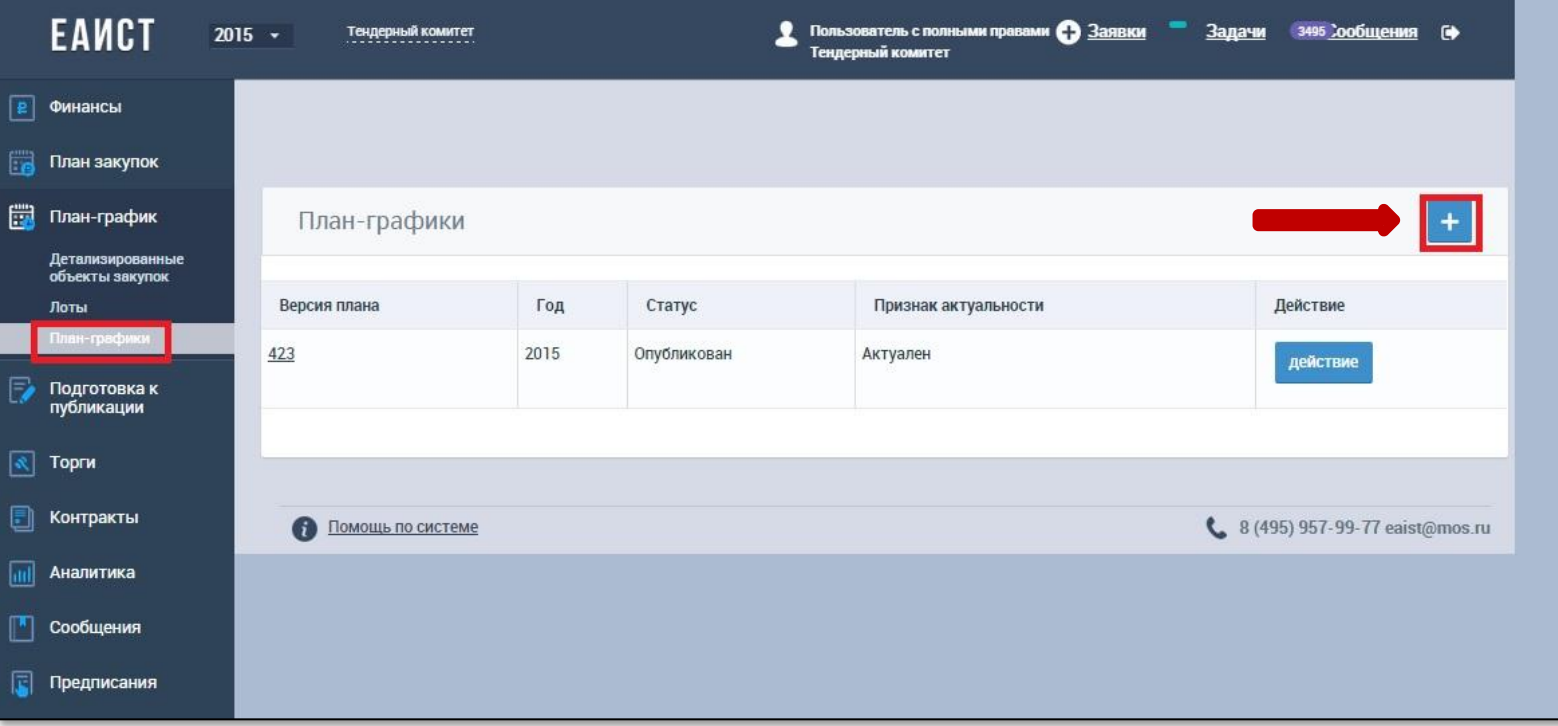

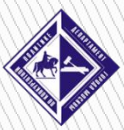

12

#### Перейти к редактированию Лота

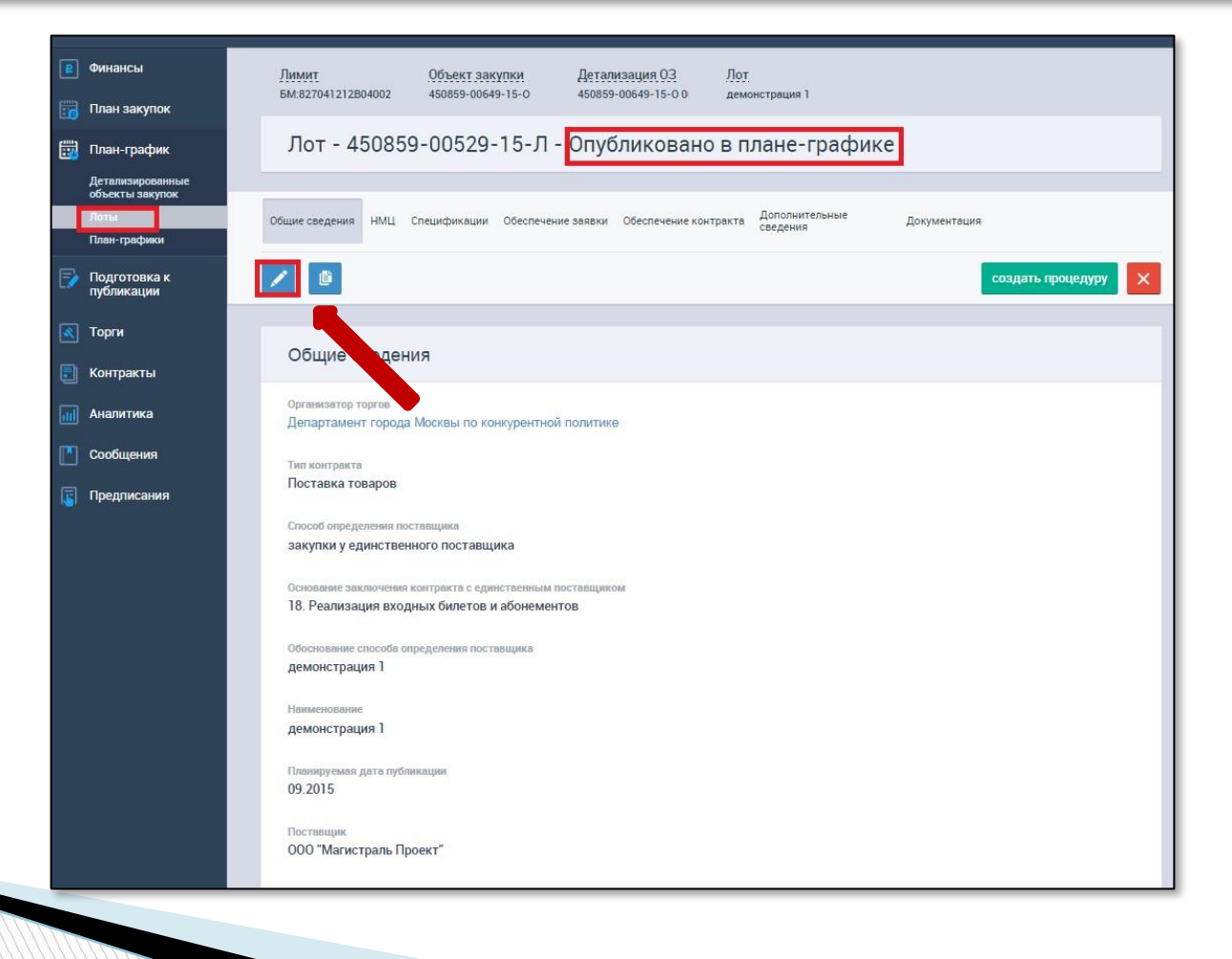

ДЕПАРТАМЕНТ **ГОРОДА МОСКВЫ** ПО КОНКУРЕНТНОЙ **ПОЛИТИКЕ** 

#### Отредактировать атрибуты торгов и сохранить

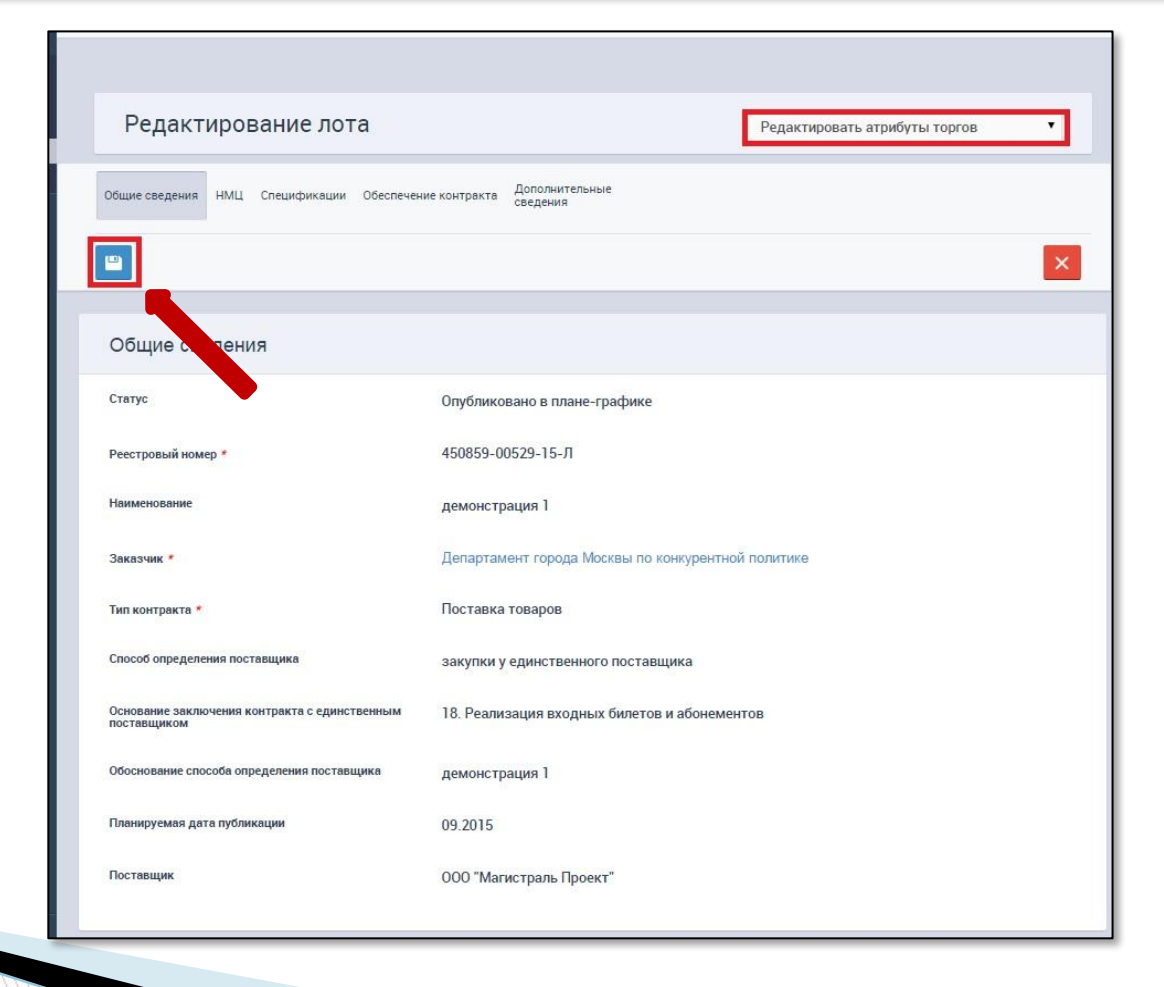

ДЕПАРТАМЕНТ

14

**ГОРОДА МОСКВЫ** ПО КОНКУРЕНТНОЙ **ПОЛИТИКЕ** 

#### Нажать «Создать процедуру»

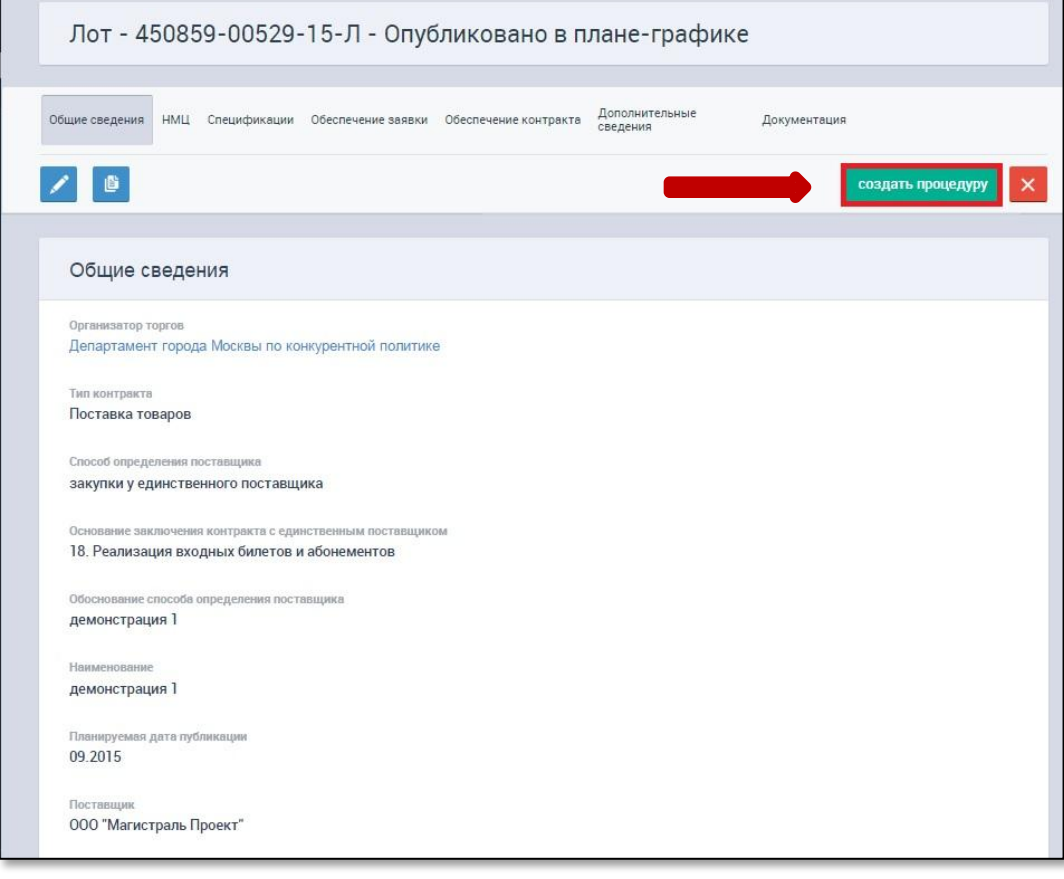

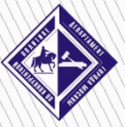

15

#### Добавить документы закупки

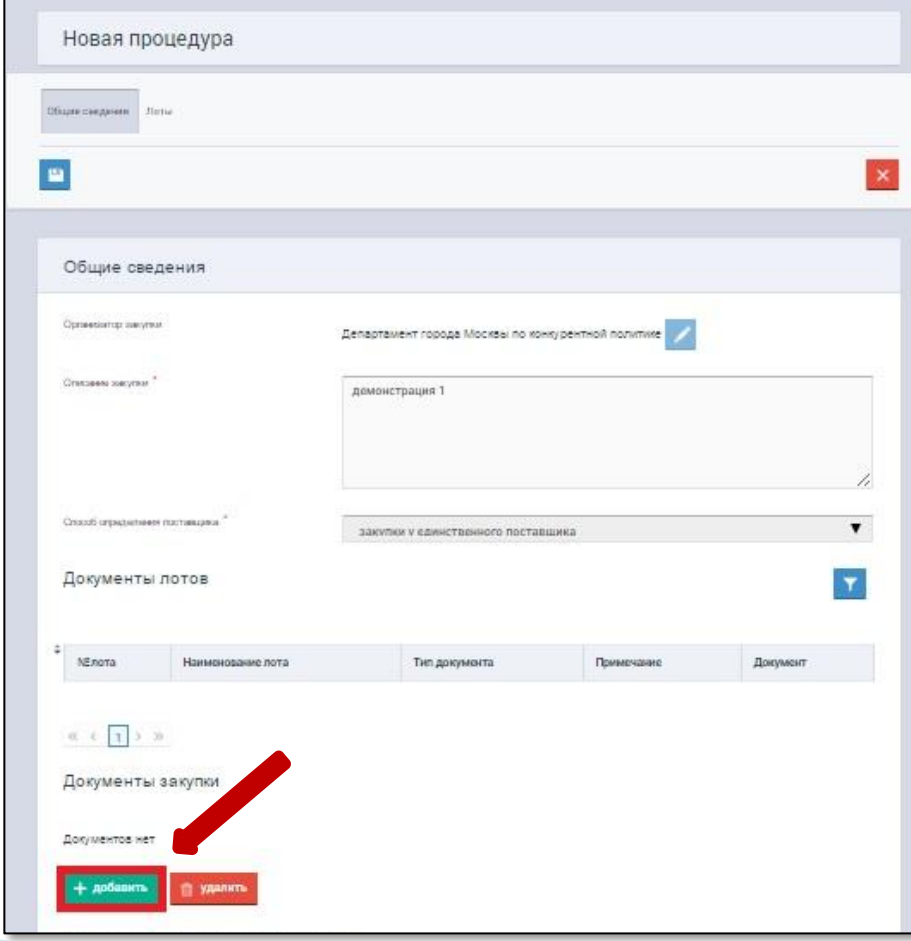

16

#### Загрузить приказ о проведении закупки

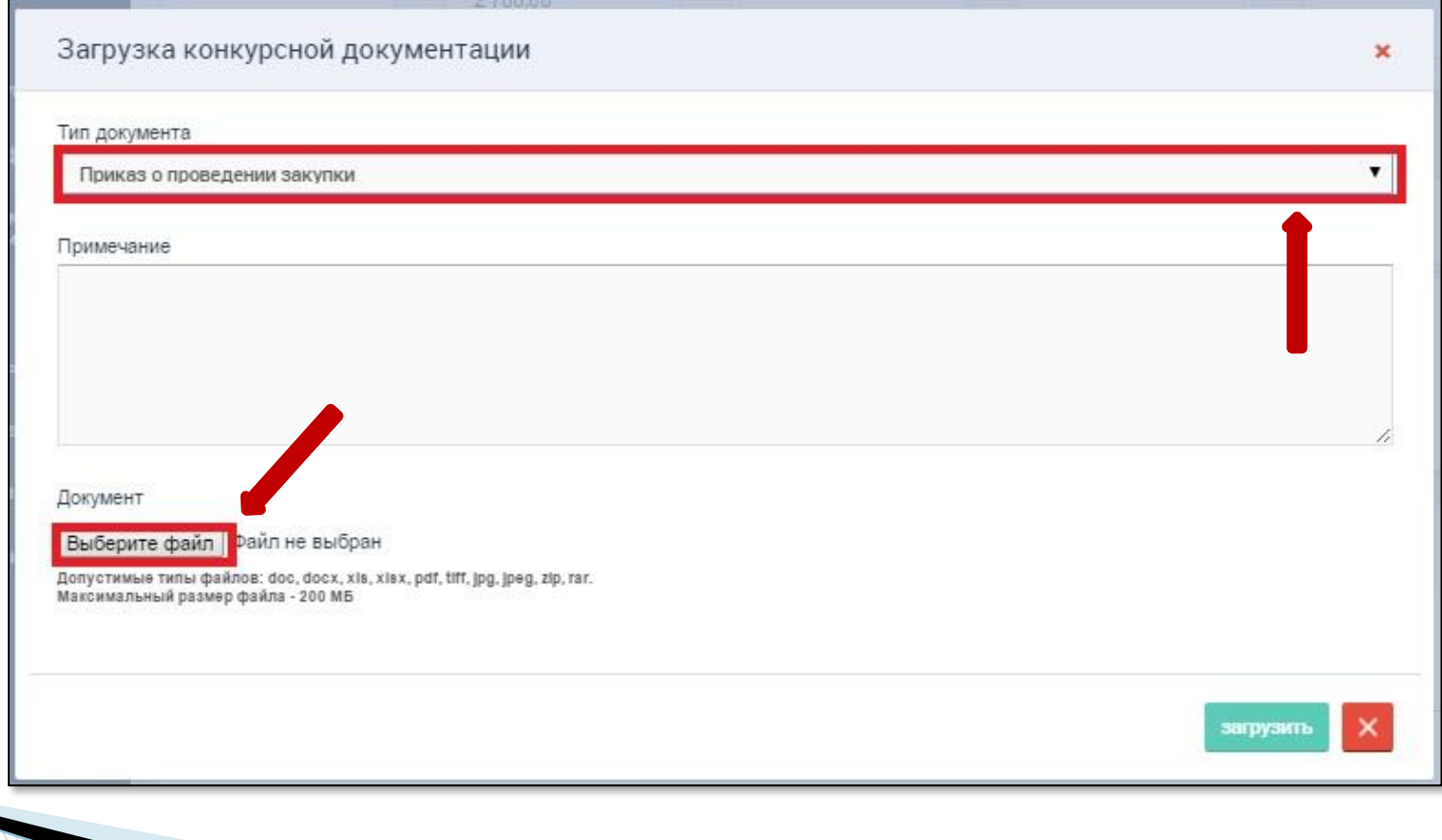

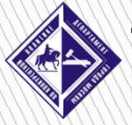

17

#### Указать номер и дату решения о проведении закупки

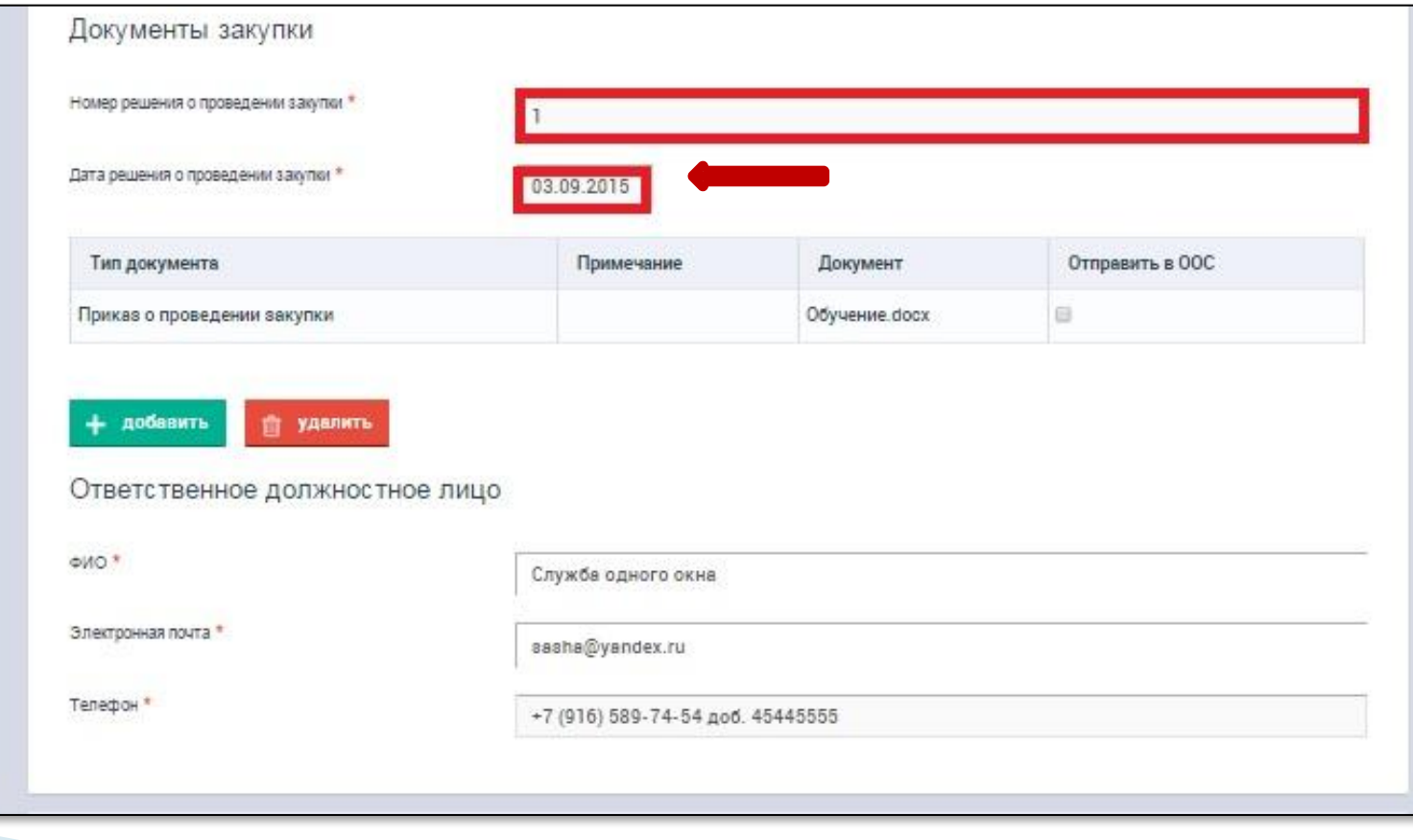

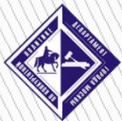

18

#### Сохранить процедуру

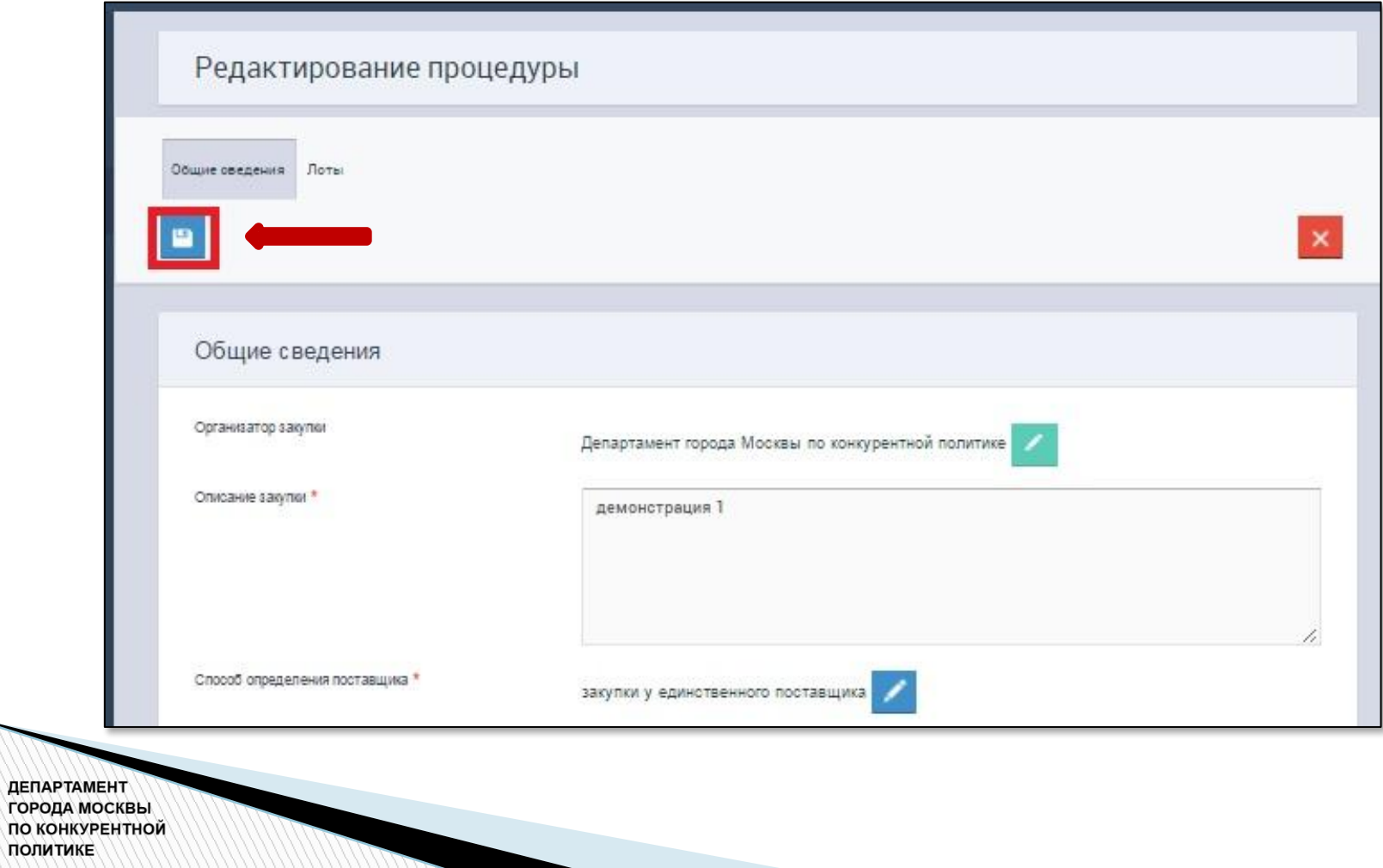

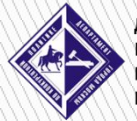

#### Отправить процедуру на согласование

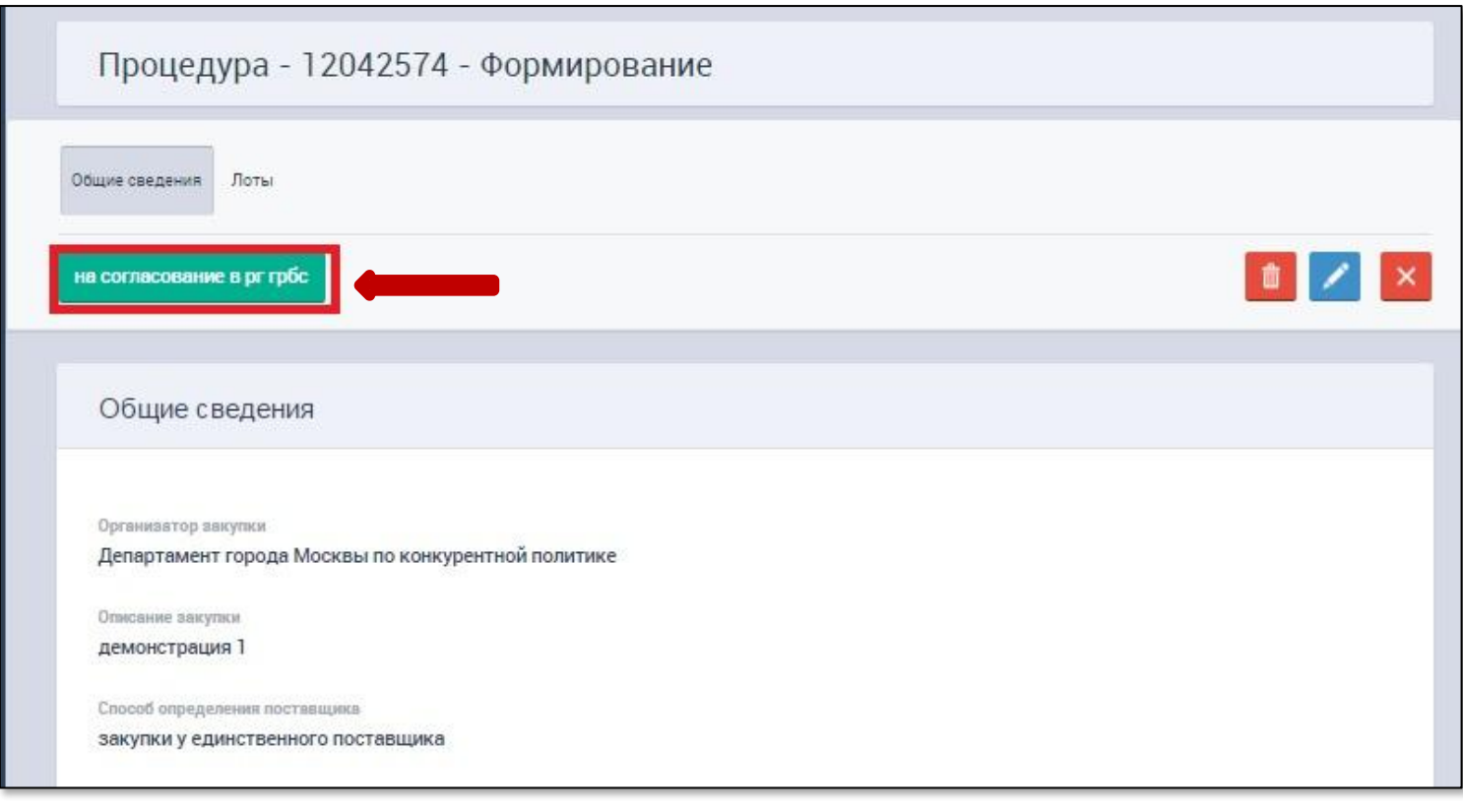

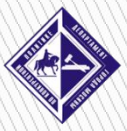

20

#### Отправить процедуру на публикацию

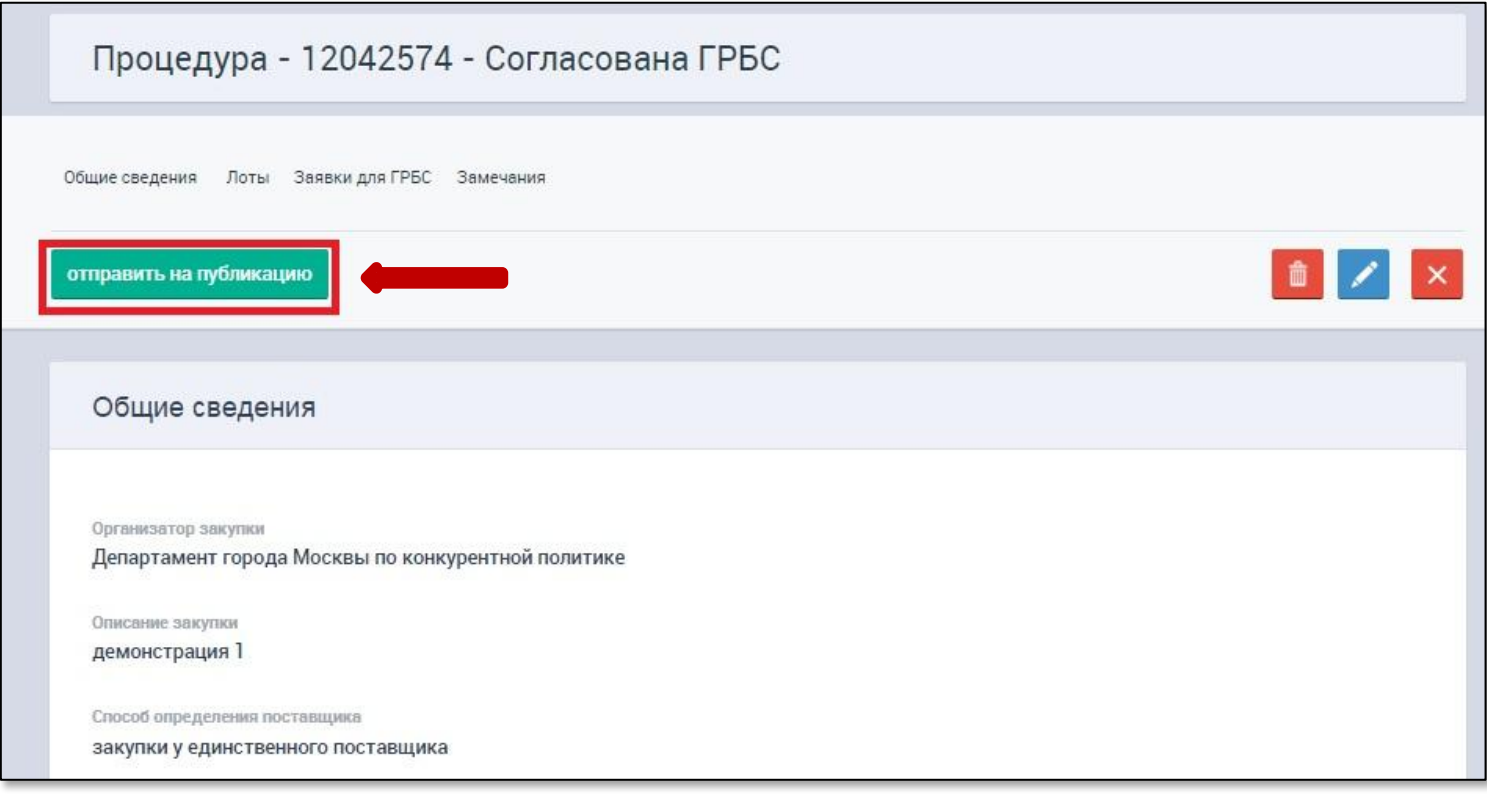

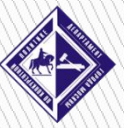

21

#### Перейти к Проекту контракта

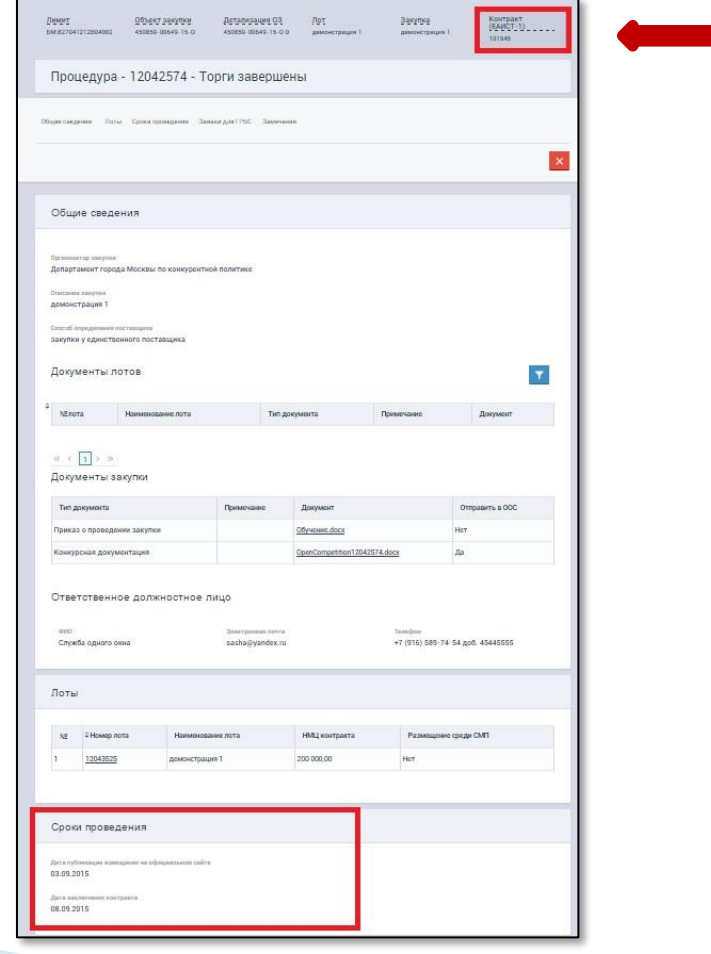

22

**ЕАИСТ 2.0 (...)** 

# **СПАСИБО ЗА ВНИМАНИЕ!**

#### **Поддержка пользователей ЕАИСТ 2.0**

#### **Оперативный штаб по внедрению ЕАИСТ 2.0**

Ответственный секретарь Корнеев С.В. Обращения направлять на **E- mail:** KorneevSV@mos.ru, тема письма – «Штаб»

**Справочно-информационная служба ЕАИСТ 2.0** *Телефон***:** + 7 (495) 957-99-77, *доб*. 5 *Часы работы справочно***-***информационной службы***:**

- с понедельника по пятницу с 8:00 до 21:00
- суббота с 10:00 до 15:00

#### **Единый почтовый адрес ЕАИСТ 2.0**

Вопросы технического характера, обращения **E-mail:** eaist@mos.ru

**Контактная информация для обращений по вопросам ведения справочников КПГЗ/СПГЗ** *Телефон***:** + 7 (495) 662-40-26 **E- mail:** classificator@compusec.ru

#### **Поддержка пользователей ЕАИСТ 2.0**

#### **Информационный киоск ЕАИСТ**

Организационное сопровождение пользователей с участием разработчика.

По предварительной записи по адресу электронной почты *eaist@mos.ru Adpec:* улица Макаренко, д. 4, стр. 1, каб. 202, 206

#### *График работы***:**

- с понедельника по пятницу с 9:00 до 21:00
- выходные дни по отдельному графику.

#### **Вебинары по работе в ЕАИСТ 2.0**

**All Commences** 

*Еженедельно по пятницам с* 11:00 *до* 12:00

http://gbusc44.mos.ru/napravlenie/webinars/index.php

**Площадка для общения по вопросам работы ЕАИСТ 2.0 в социальной сети:** http://vk.com/eaist\_official